# **TOSHIBA**

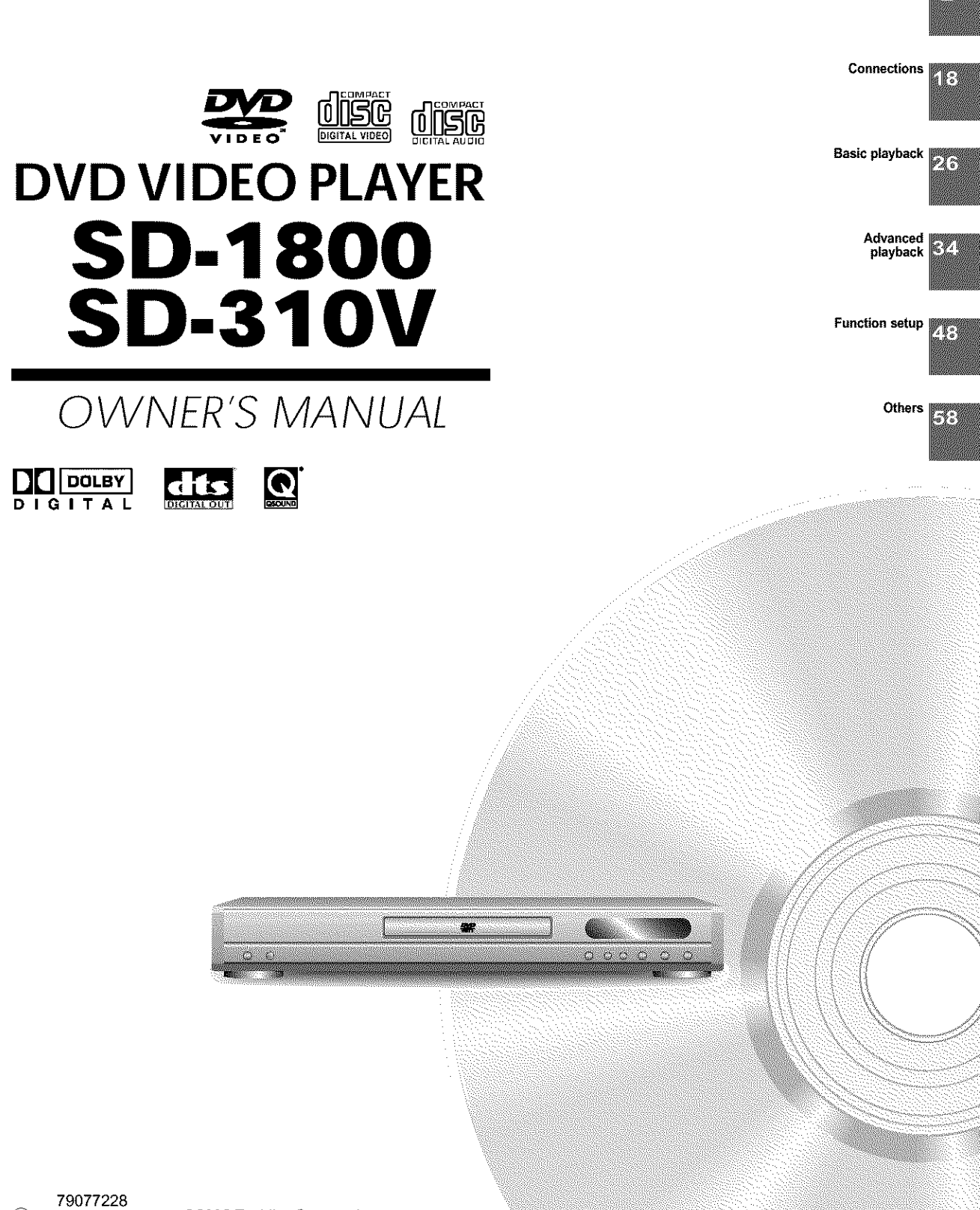

Introduction

P.

# **SAFETY PRECAUTIONS**

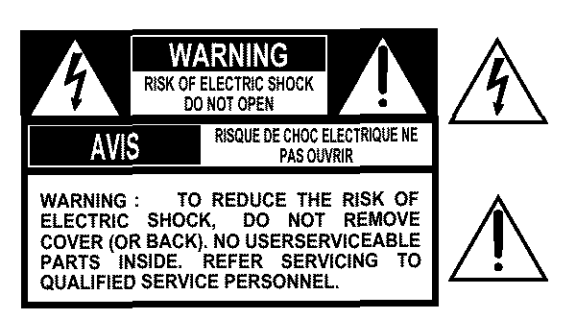

**The** lightning flash with arrowhead symbol, within an equilateral triangle, is intended to alert the user to the presence of uninsulated "dangerous voltage" within the product's enclosure that may be of sufficient magnitude to constitute a risk of electric shock to persons,

**The** exclamation point within an equilateral triangle is intended to alert the user to the presence of important operating and maintenance (servicing) instructions in the literature accompanying the appliance,

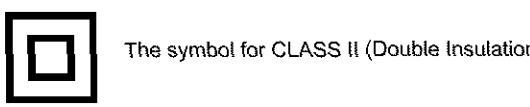

The symbol for CLASS II (Double Insulation)

- **WARNING: TO REDUCE TH E RISK** OF **FIRE OR ELECTRIC SHOCK, DO NOT** EXPOSE **THIS APPLIANC E TO RAIN OR MOISTURE. DANGEROUS HIGH VOLTAGES ARE PRESENT** INSIDE **THE ENCLOSURE. DO NOT OPEN THE CABINET. REFER SERVICING TO QUALIFIED PERSONNEL ONLY.**
- CAUTION: **TO PREVENT** ELECTRIC **SHOCK, MATCH WIDE BLADE** OF **PLUG TO WIDE SLOT, FULLY INSERT.**
- **ATTENTION: POUR** EVITER **LES** CHOCS ELECTRIQUES, INTRODUIRE **LA LAME LA PLUS** LARGE **DE LA FICHE DANS LA BORNE CORRESPONDANTE DE LA PRISE ET POUSSER JUSQU'AU FOND.**
- CAUTION: This Digital Video Disc Player employs a Laser System. To ensure proper use of this product, please read this owner's manual carefully and retain for future reference. Should the unit require maintenance, contact an authorized service location see service procedure.

Use of controls or adjustments or performance of procedures other than those specified herein may result in hazardous radiation exposure.

To prevent direct exposure to laser beam, do not try to open the enclosure. Visible and invisible laser radiation when open and interlocks defeated. DO NOT STARE INTO BEAM.

**FCC NOTICE:** This equipment has been tested and found to comply with the limits for a Class B digital device, pursuant to part 15 of the FCC Rule. These limits are designed to provide reasonable protection against **harmful** interference in a residential installation.

This equipment generates, uses, and can radiate radio frequency energy and, if not installed and used in accordance with the instructions, may cause harmful interference to radio communications.

However, there is no guarantee that interference will not occur in a particular installation. If this equipment does cause harmful interference to radio or television reception, which can be determined by turning the equipment off and on, the user is encouraged to try to correct the interference by one or more of the following measures:

- Reorient or relocate the receiving antenna,
- increase the separation between the equipment and receiver,
- Connect the equipment into an outlet on a circuit different from that to which the receiver is connected.
- Consult the dealer or an experienced radio/TV technician for help,
- **WARNING:** Changes or modifications made to this equipment, not expressly approved by Toshiba, or parties authorized by Toshiba, could void the user's authority to operate the equipment.

The instructions shall state that an ALL-POLE MAINS SWITCH with a contact separation of at least 3 mm in each pole shall be incorporated in the electrical installation of the building.

CAUTION: These servicing instructions are for use by qualified service personnel only. To reduce the risk of electric shock do not perform any servicing other than that contained in the operating instructions unless you are qualified to do so.

In the spaces provided below, record the Model and Serial No. located on the rear panel of your DVD video player.

Model No. Serial No.

Retain this information for future reference.

## **Location of the required label**

PRODUCT iS CERTIFIED BY THE MANUFACTURER TO COMPLY WITH DHHS RULE 21 CFR SUBCHAPTER J APPLICABLE AT THE DATE OF MANUFACTURE.

**MANUFACTURED** 

**TO6HIBA CORPORATION** 1-1 ,SHIBAURA 1-CHOME,M[NATO-KU. TOKYO 105-8001 ,JAPAN

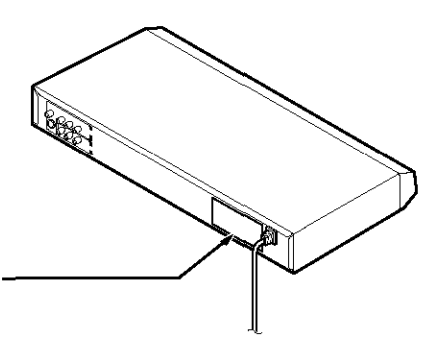

# **IMPORTANT SAFETY INSTRUCTIONS** .<br>Magaalada dhadha magaalada iyo dha

# **CAUTION: PLEASE READ AND OBSERVE ALL WARNINGS AND INSTRUCTIONS GWEN tN TH|S OWNER'S MANUAL AND THOSE MARKED ON THE UNIT. RETAIN THIS BOOKLET FOR OWNER'S MANUAL!**

This set has been designed and manufactured to assure personat safety. Improper use can result **in** electric This set has been designed and manufactured to do you if will protect you if you observe the following shock or fire hazard. The safeguards installed this unit is fully transistorized and does not contain any parts that procedures for instanation,

**DOM DO NOTIFICALLY CONFIDENTIALLY ASSEMBLY <b>CONFIDENCE CONFIDENCE CONFIDENCE CONFIDENCE CONFIDENCE CONFIDENCE CONFIDENCE CONFIDENCE CONFIDENCE CONFIDENCE CONFIDENCE CONFIDENCE CONFIDENCE CO REMOVE THE CABINET COVER, SERVICE ONLY CONDUCT ONLY** 

- 1. **Read** these **instructions.**
- 2. Keep **these instructions.**
- **3.** Heed aU warnings.
- 4. Follow all instructions.
- 5. Do not use this apparatus near **water.**
- 6, Clean only **with** dry cloth,
- - 7. Do not block any ventilation openings. Install in accordance with the manufacturer's instructions.

- 8. Do not install near any heat sources such as radiators, heat registers, stoves, or other apparatus (including amplifiers) that produce heat.
- 9. Do not defeat the safety purpose of the polarized or grounding-type plug. A polarized plug has two blades with one wider than the other. A grounding type plug has two blades and a third grounding prong. The wide blade or the third prong are provided for your safety. If the provided plug does not fit into your outlet, consult an electrician for replacement of the obsolete outlet.

- 10. Protect the power cord from being walked on or pinched particularly at plugs, convenience receptacles, and the point where they exit from the apparatus.
- 11. Only use attachments/accessories specified by the manufacturer.
- 12.Use only with the cart, stand, tripod, bracket, or table specified by the manufacturer, or sold with the apparatus. When a cart is used, use caution when moving the cart/apparatus combination to avoid injury from tip-over.

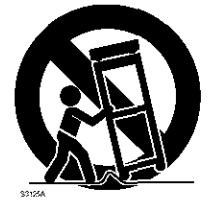

## **IMPORTANT SAFETY INSTRUCTIONS** <u> Berta da Barangara (Barat da Baranga) a Barangan a Barangan a Barangan a Barangan a Barangan a Barangan a Barangan a Barangan a Barangan a Barangan a Barangan a Barangan a Barangan a Barangan a Barangan a Barangan a Bara</u>

13. Unplug this apparatus during lightning storms or **when** unused for long periods of time.

14. Refer all servicing to qualified service personnel. Servicing is required when the apparatus has been damaged in any way, such as power-supply cord or plug is damaged, liquid has been spilled or objects have fallen into the apparatus, the apparatus has been exposed to rain or moisture, does not operate normally, or has been dropped.

# **ADDITIONAL SAFETY INSTRUCTIONS**

15. When you use headphones, keep the volume at a moderate level. If you use the headphones continuously with high volume sound, it may cause hearing damage.

- 16. Do not overload wall outlets; extension cords, or integral convenience receptacles as this can result in a risk of fire or electric shock.
- 17. Apparatus shall not be exposed to dripping **or** splashing and no objects filled with liquids, such as vases, shall be placed on the apparatus.
- - 18. Keep your fingers well clear of the disc tray as it is closing, Neglecting to do so may cause serious personal injury,
	- 19. Do not place a heavy object on or step on the apparatus. The object may fall, causing serious personal injury and serious damage to the apparatus.
	- 20. Do not use a cracked, deformed, or repaired disc. These discs are easily broken and may cause serious personal injury and apparatus malfunction.

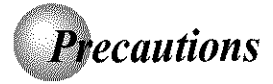

# **Notes on handling**

- When shipping the DVD video player, the original shipping carton and packing materials come in handy. For maximum protection, repack the unit as it was originally packed at the factory.
- Do not use volatile liquids, such as insect spray, near the DVD video player. Do not leave rubber or plastic products in contact with the DVD video player for a long time. They will leave marks on the finish.
- $\blacksquare$  The top and rear panels of the DVD video player may become warm after a long period of use. This is not a malfunction.
- When the DVD video player is not in use, be sure to remove the disc and turn off the power.
- **If you do not use the DVD video player for a long** period, the unit may not function properly in the future. Turn on and use the DVD video player occasionally.

# **Notes on locating**

- **Place the DVD video player on a level surface. Do not** use it on a shaky or unstable surface such as a wobbling table or inclined stand. The loaded disc may come off the proper position and cause damage to the DVD video player.
- When you place this DVD video player near a TV, radio, or VCR, the playback picture may become poor and the sound may be distorted. In this case, place the DVD video player away from the TV, radio, or VCR.

**Notes on cleaning** 

Use a soft, dry cloth for cleaning.

• **For** stubborn dirt, soak the cloth in a weak detergent solution, wring well and wipe. Use a dry cloth to wipe it **dry.**

Do not usa **any** type of solvent, such as thinner **and** benzine, as they may damage the surface of the DVD video player.

• If you use **a** chemical saturated **cloth**to **clean** the unit, follow that product's instructions.

# To obtain a clear picture

The DVD video player is a high technology, precision device. If the optical pick-up lens and disc drive parts are dirty or worn down, the picture quality becomes poor. To obtain a clear picture, we recommend regular inspection and maintenance (cleaning or parts replacement) every 1,OOOhours of use depending on the operating environment. For details, contact your nearest dealer.

# Notes on moisture condensation

### **Moisture condensation damages the DVD video player. Please read the** following **carefully.**

Moisture condensation occurs, for example, when you pour a cold drink into a glass on a warm day. Drops of water form on the outside of the glass. In the same way, moisture may condense on the optical pick-up lens inside this unit, one of the most crucial internal parts of the DVD video player.

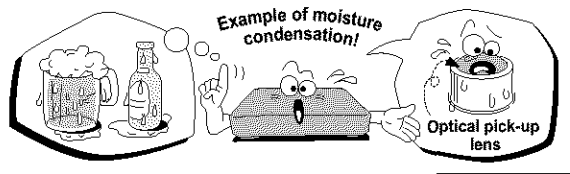

- **Moisture condensation occurs during the following cases.**
- When you bring the DVD video player directly from a cold place to a warm place.
- When you use the DVD video player in a room where you just turned on the heater, or a place where the cold wind from the air conditioner directly hits the unit.
- In summer, when you use the DVD video player in a hot and humid place just after you move the unit from an air conditioned room.
- When you use the DVD video player in a humid place.

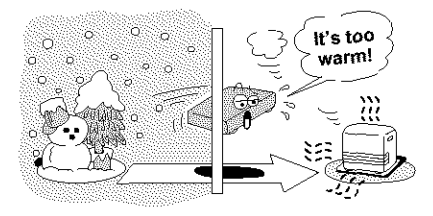

### • **Do not use the DVD video player when moisture condensation may occur.**

If you use the DVD video player in such a situation, it may damage discs and internal parts. Remove the disc, connect the power cord of the DVD video player to the wall outlet, turn on the DVD video player, and leave it for two or three hours. After two or three hours, the DVD video player will have warmed up and evaporated any moisture. Keep the DVD video player connected to the wall outlet and moisture condensation will seldom occur.

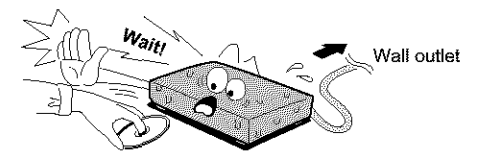

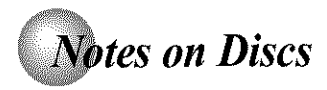

# On handling discs

**Do not touch the playback side of the disc.** 

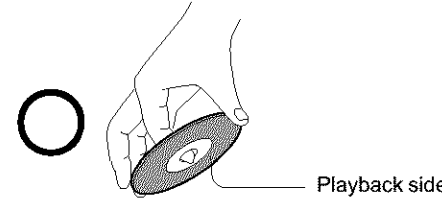

Playback side

**• Do not attach paper or tape to discs.** 

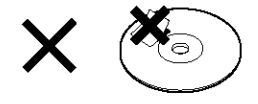

# On cleaning discs

**Fingerprints and dust on the disc cause picture and** sound deterioration. Wipe the disc from the center outwards with a soft cloth. Always keep the disc clean.

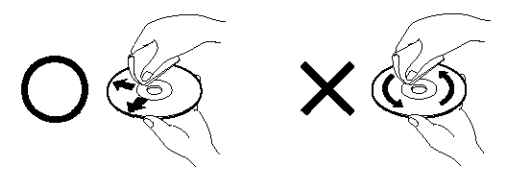

- If you cannot wipe off the dust with a soft cloth, wipe the disc lightly with a slightly moistened soft cloth and finish with a dry cloth.
- Do not use any type of solvent such as thinner, benzine, commercially available cleaners or antistatic spray for vinyl LPs. It may damage the disc.

# **On storing discs**

- Do not store discs in a place subject to direct sunlight or near heat sources.
- Do not store discs in places subject to moisture and dust such as a bathroom or near a humidifier.
- Store discs vertically in a case. Stacking or placing objects on discs outside of their case may cause warping.

# **Structure of disc contents**

Normally, DVD video discs are divided into titles, and the titles are sub-divided into chapters. VIDEO CDs and audio CDs are divided into tracks.

## DVD video disc

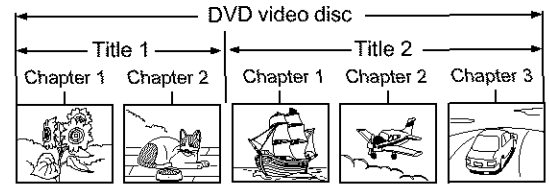

## VIDEO CD/audio CD

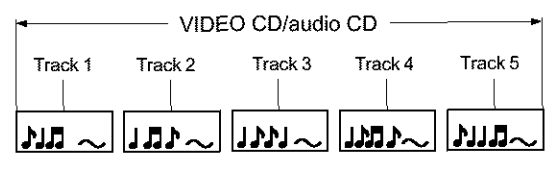

Each title, chapter or track is assigned a number, which is called 'title number", "chapter number" or "track number" respectively.

There may be discs that do not have these numbers.

# Notes on copyright

It is forbidden by law to copy, broadcast, show, broadcast on cable, play in public, and rent copyrighted material without permission.

DVD video discs are copy protected, and any recordings made from these discs will be distorted.

This product incorporates copyright protection technology that is protected by method claims of certain U.S. patents and other **intellectual**property rights owned by Macrovision Corporation and other rights owners. Use of this copyright protection technology must be authorized by Macrovision Corporation, and is intended for home and other limited viewing uses only unless otherwise authorized by Macrovision Corporation. Reverse engineering or disassembly is prohibited.

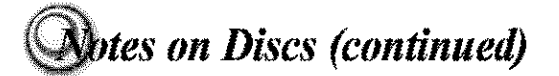

# About this owner's manual

This owner's manual explains the basic instructions of this DVD video player. Some DVD video discs are produced in a manner that allows specific or limited operation during playback. As such, the DVD video player may not respond to all operating commands. This is not a defect in the DVD video player. Refer to instruction notes of discs.

" $\bigcirc$ " may appear on the TV screen during operation. A " $\bigcirc$ " means that the operation is not permitted by the DVD video player or the disc.

# Notes on region numbers

The region number of this DVD video player is 1. If region numbers, which stand for their playable area, are printed on your DVD video disc and you do not find so or  $\circledast$ , disc playback will not be allowed by the player. (In this case, the DVD video player will display a message on-screen.)

# **On VIDEO CDs**

This DVD video player supports VIDEO CDs equipped with the PBC (Version 2.0) function. (PBC is the abbreviation of Playback Control.) You can enjoy two playback variations depending on types of discs.

• VIDEO CD not equipped with PBC function (Version 1.1)

Sound and movie can be played on this DVD video player in the same way as an audio CD.

VIDEO CD equipped with PBC function (Version 2.0)

In addition to operation of a VIDEO CD not equipped with the PBC function, you can enjoy playback of interactive software with search function by using the menu displayed on the TV screen (Menu Playback). Some of the functions described in this owner's manual may not work with some discs.

## **Playable discs**

This DVD video player can play the following discs.

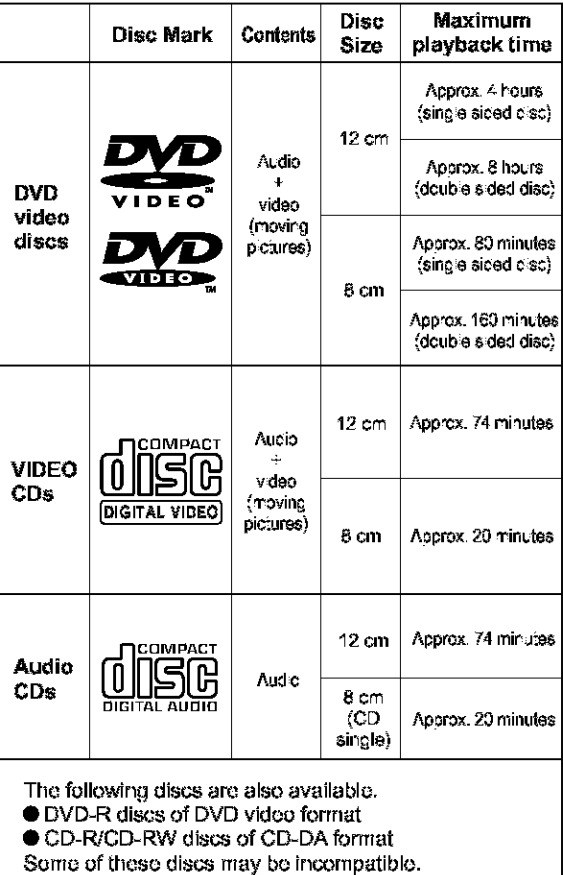

- You cannot play discs other than those listed above.
- You cannot play DVD-RAM discs or non-standardized discs, etc., even if they may be labeled as above.
- This DVD video player uses the NTSC color system, and cannot play DVD video discs recorded in any other color system (PAL, SECAM, etc.).

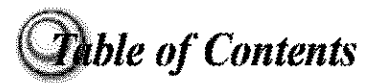

# **Introduction**

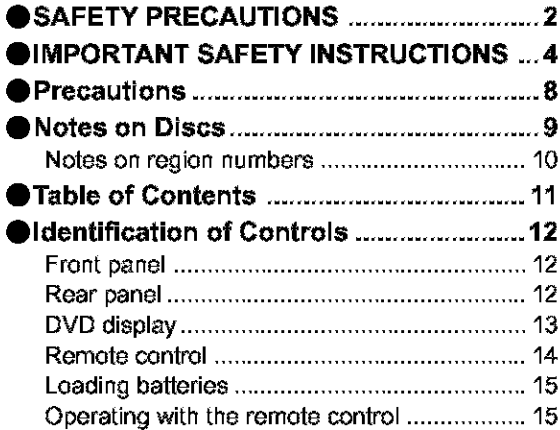

# **Connections**

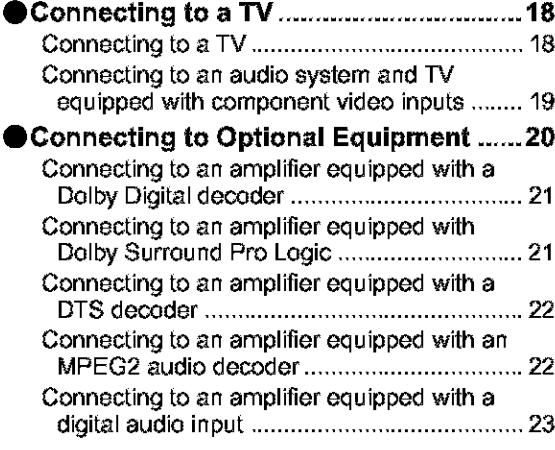

# **Basic playback**

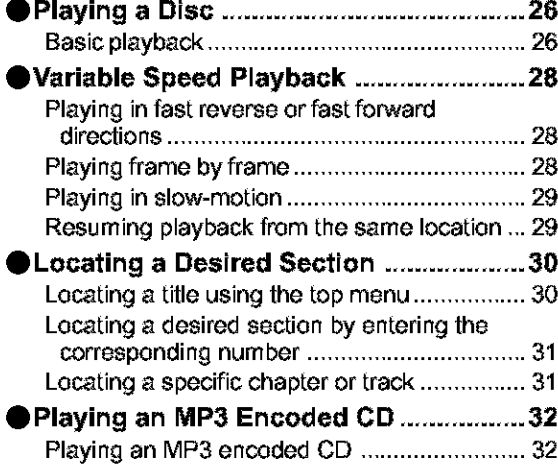

# **Advanced playback**

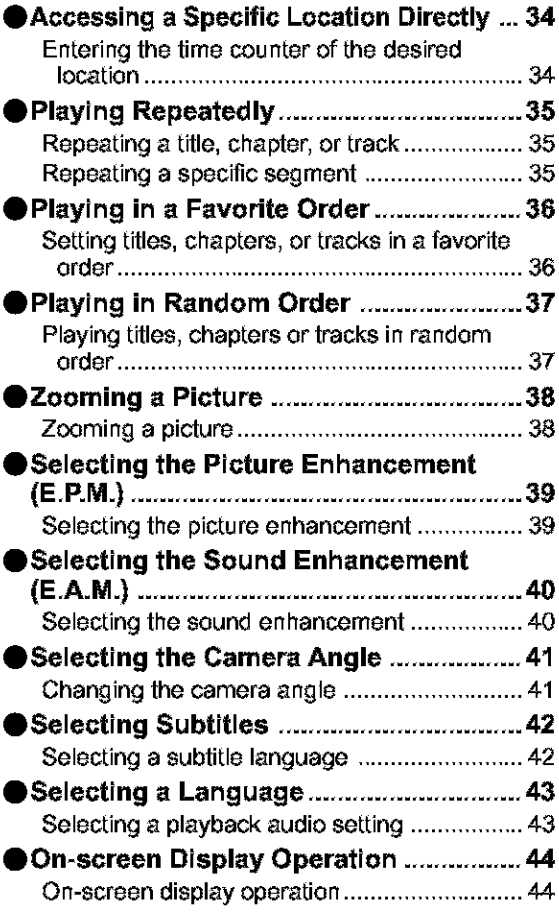

# Function **setup**

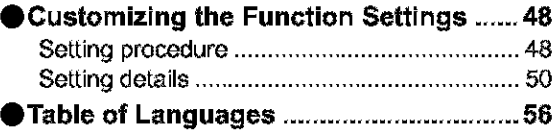

## **Others**

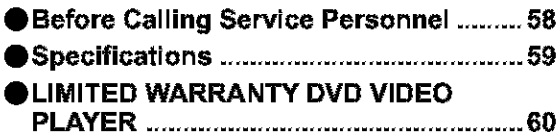

**!!**

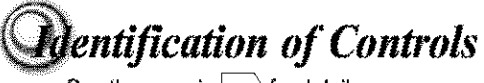

See the page in  $\Box$  for details.

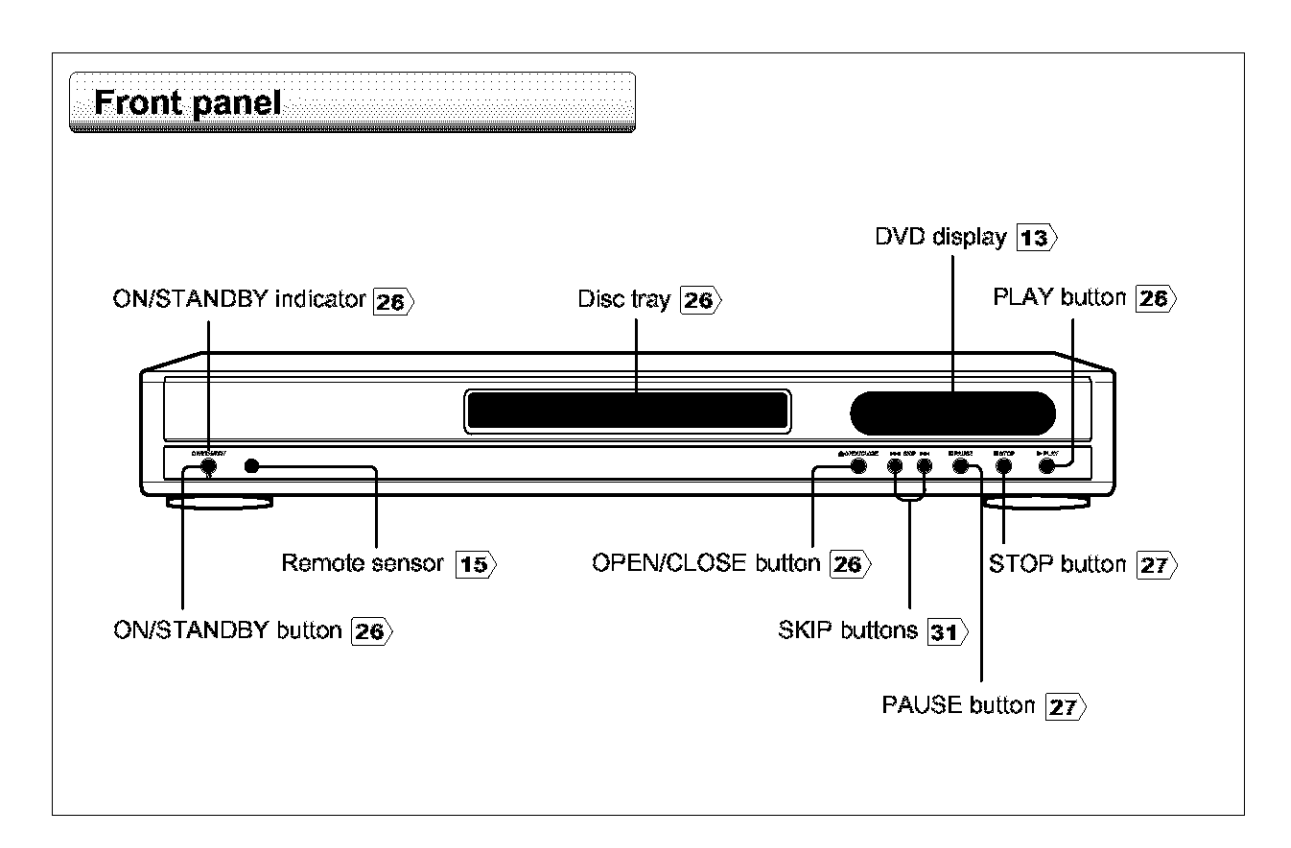

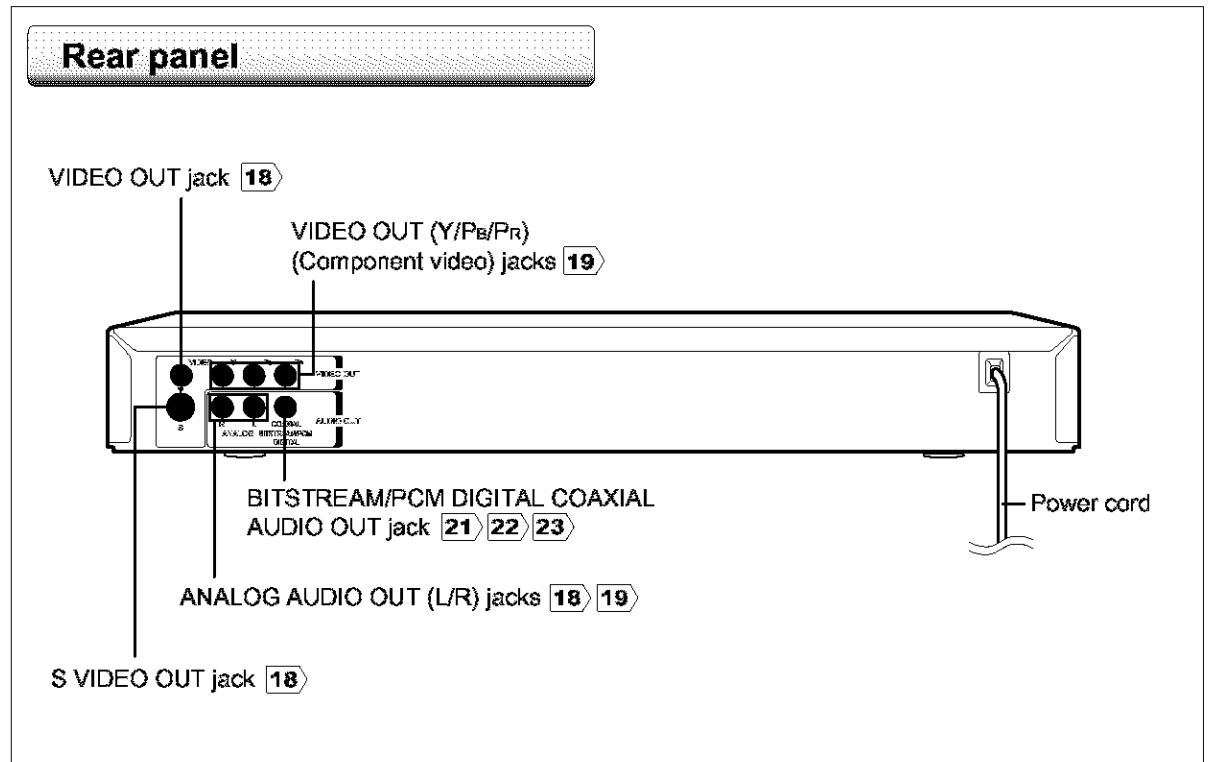

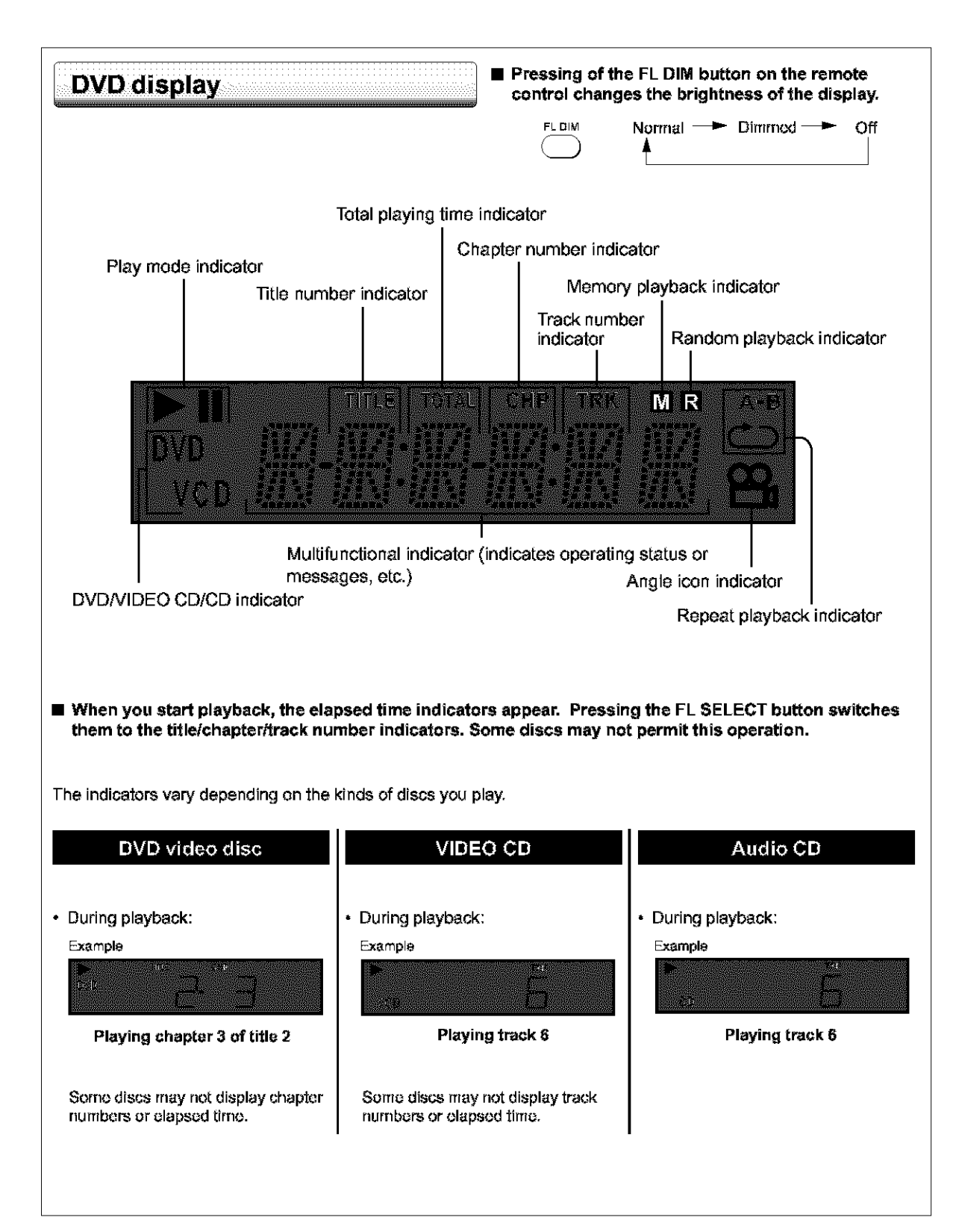

**I** 

# **Rentification of Controls (continued)**

The instructions in this manual describe the functions on the remote control. See the page in  $\Box$  for details.

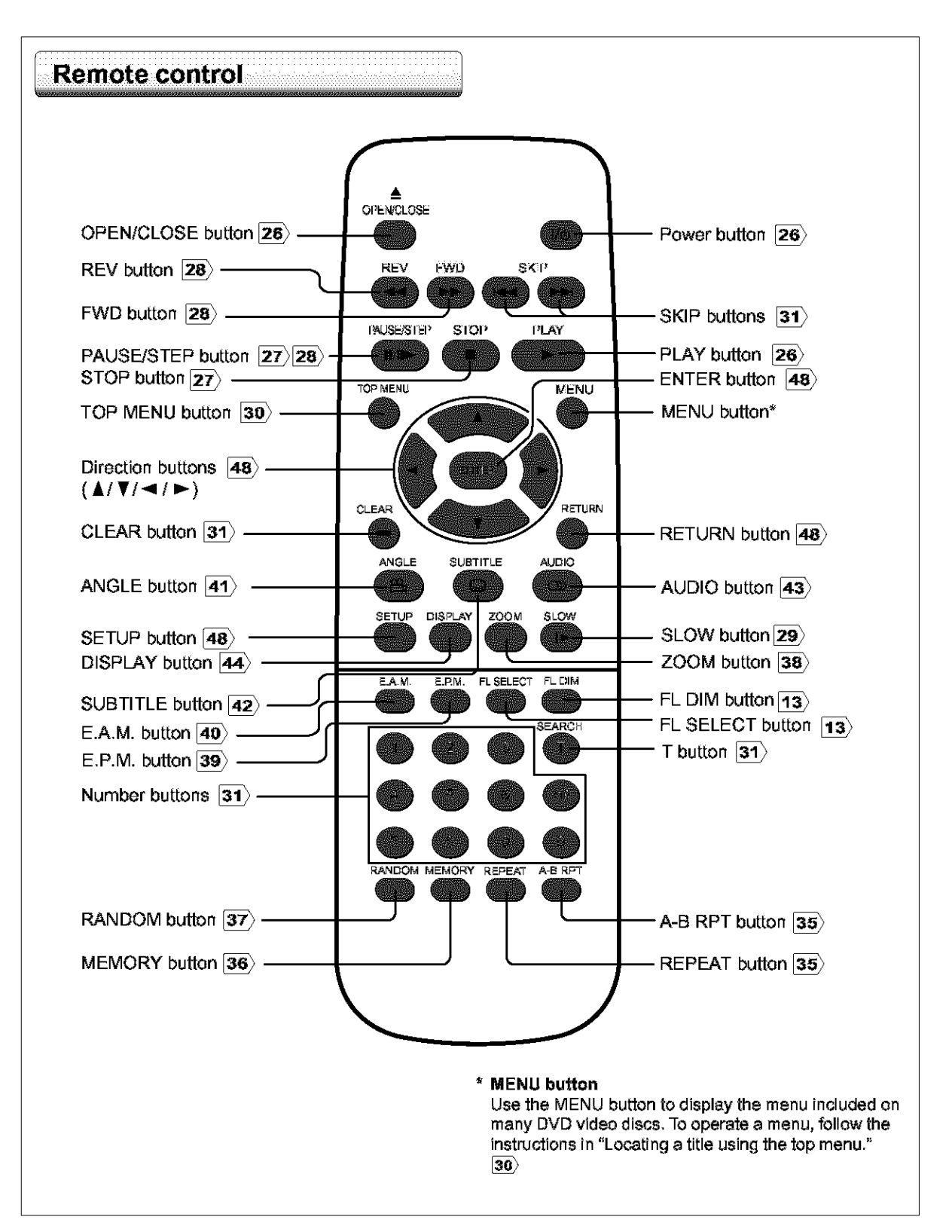

• **About the illustrations of the battery compartment There are** two types **of** battery compartment **in** the supplied remote controls. (This does not mean a difference in performance between the two.} Refer to **either illustration**depending on the **actual** remote control.

# **Loading batteries Open the cover. Insert batteries (AA size).** ∕∩ Make sure to match the ÷ and **-** on the batteries to the marks **inside** the battery **compartment.** Close the cover.

## **Notes on batteries**

Impropor **usa of** battorias **may cause** battory **Ioakaga** and oorrosiorL TOoporate **the** rornoto **control corroutly,** follow **tho** instructions below.

- **• Do** nat **insort** battork\_ **irlto** tho rornoto **control in the wrong** diroction.
- **• Do** not **chaco,** boat, apart, or short-cirouit tho battodos. Do not throw batteries into a fire.
- **Do** notIoavodead or axhaustod battorioa**in**tho rornata control.
- Do not use difforont **typos** of batteries **togothor,** or **mix** old and now batteries.
- If you do not **usa** the **r\_rnoto** control for a long poriod of time, remove the batteries to avoid possible damage from battory **corrosion.**
- If the remote control does not function correctly or if the operating rango bocomos reduced, replace all batteries **with** now arias.
- If battery laakago occurs, wipo tho battory liquid from the battory compartmont, then insert new batteries.

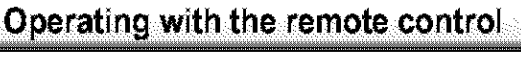

**Point the remote control at the remote sensor and press the buttons.**

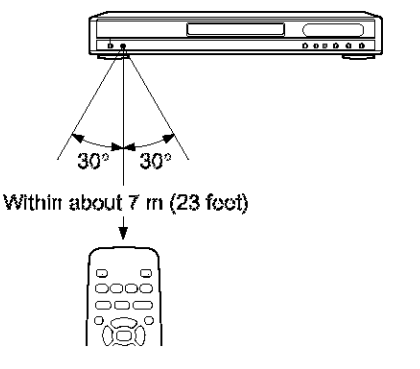

Distance: About 7 m (23 feet) from the front of the remote **sensor**

- Angle: About **30**° in each direction of the front of the remote sensor
- \* **Do** not expose the remote **sensor** of the DVD **video player**to a **strong**light **source such** as direct sunlight or other **illumination.**Ifyou do so, you may not be able to operate the DVD video player via the remote **control.**

## **Notes on the remote control**

- •Dir\_cct **tho r\_crnotocontrol** at the rornota sonsor oftho DVD **vidoo** player.
- Do not drop or give the remote control a shock.
- **Do** not Ioava **the** rornoto control hoar an oxtrornoly hat or hurnid place.
- Do not spill water or put anything wet on the remote **control.**
- •Do not opon tho rornota oontrol.

**m**

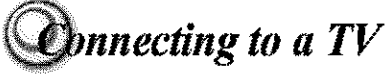

Connect the DVD video player to your TV. For details of output sound, see [43].

# Connecting to a TV

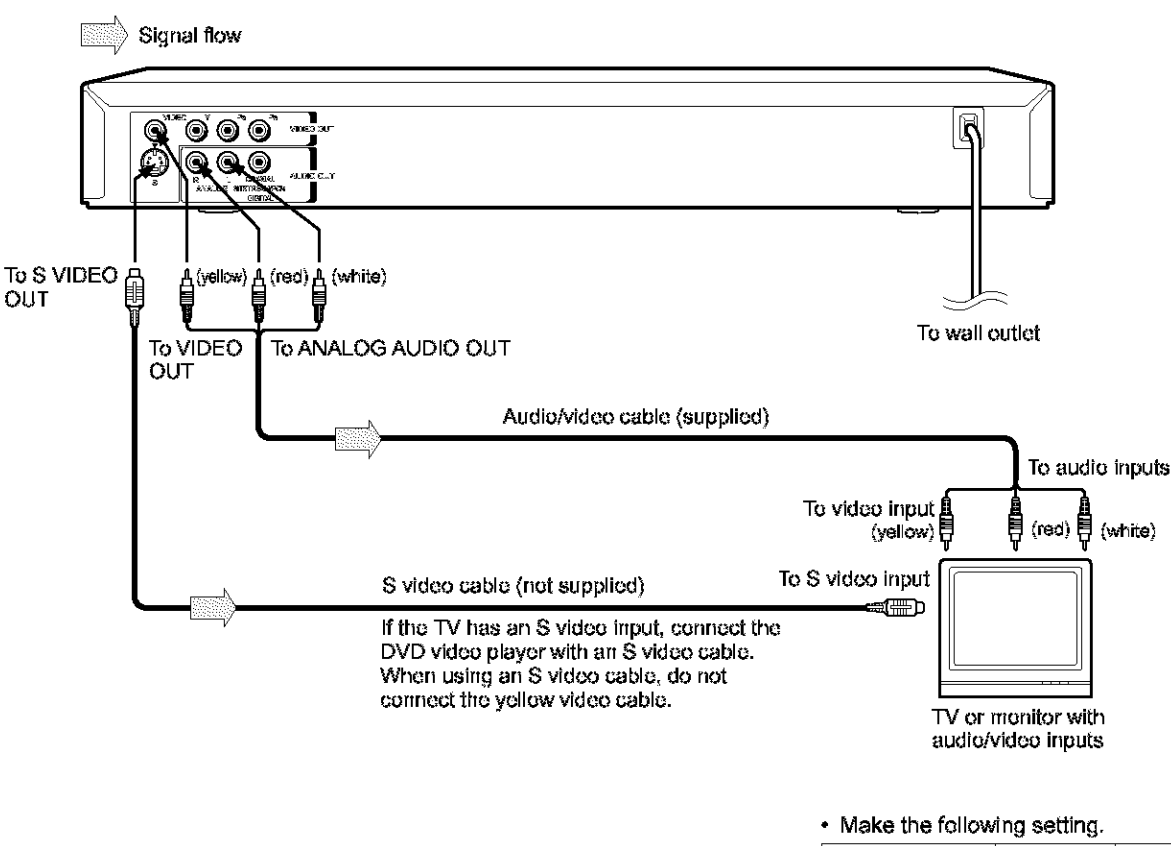

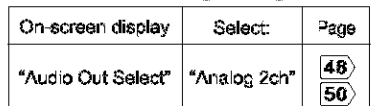

#### **Notes**

- Refer to the owner's manual of the connected TV as well.
- . When you connect the DVD video player to your TV, be sure to turn off the power and unplug both units from the wall outlet before making any connections.
- . If your television set has one audio input, connect the left and right audio outputs of the DVD video player to a Y cable adapter (not supplied) and then connect to your TV.
- Contrect the DVD video player directly to your TV. If you connect the DVD video player to a VCR, TV/VCR combination or video selector, the playback picture may be distorted as DVD video discs are copy protected.

# Connecting to an audio system and TV equipped with component video inputs

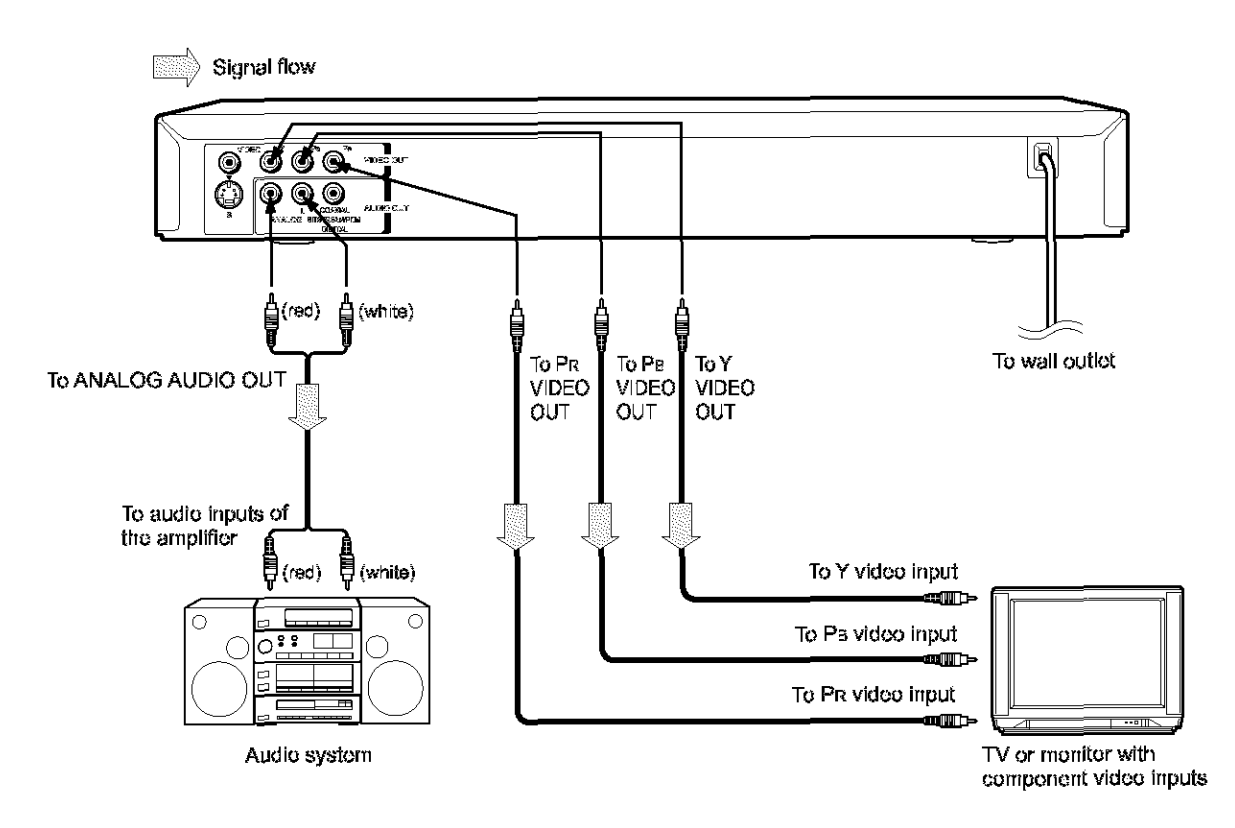

## Component video (ColorStream®) outputs/inputs

Some TVs or monitors are equipped with component video inputs. Connecting to these inputs allows you to enjoy higher quality picture playback.

Actual labels for component video inputs may vary depending on the TV manufacturer. (ex. Y, R-Y, B-Y or Y, C<sub>B</sub>, CR)

In some TVs or monitors, the color levels of the playback picture may be reduced slightly or the tint may change. In such a case, adjust the TV or monitor for optimum performance.

## · Make the following setting.

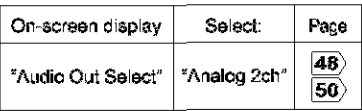

### **Notes**

- . Refer to the owner's manual of the connected equipment as well.
- . When you connect the DVD video player to other equipment, be sure to turn off the power and unplug all of the equipment from the wall outlet before making any connections.
- . If you place the DVD video player near a tuner or radio, the radio broadcast sound might be distorted. In this case, place the DVD video player away from the tuner and radio.
- . The output sound of the DVD video player has a wide dynamic range. Be sure to adjust the receiver's volume to a moderate listening lovel. Otherwise, the speakers may be damaged by a sudden high volume sound.
- . Turn off the amplifier before you connect or disconnect the DVD video player's power cord. If you leave the amplifier power on, the speakers may be damaged.

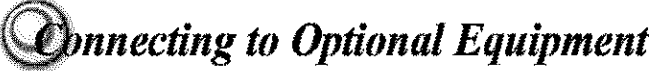

You can enjoy high quality dynamic sounds by connecting the DVD video player to optional audio equipment.

- For connection to your TV, see "Connecting to a TV"  $\overline{18}$   $\overline{19}$  ).
- For details of output sound, see  $\overline{43}$ .
- This section uses the following reference marks.

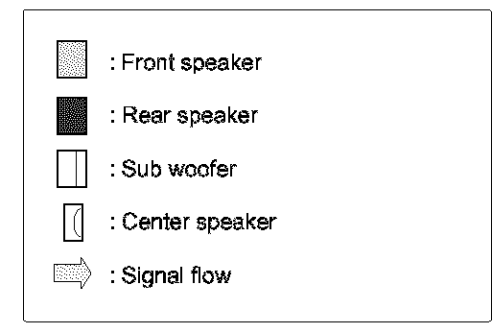

### **Notes**

- . DO NOT connect the BITSTREAM/PCM AUDIO OUT jack of the DVD video player to the AC-3 RF input of a Dolby. Digital Receiver. This input on your A/V Receiver is reserved for Laserdisc use only and is incompatible with the BITSTREAM/PCM AUDIO OUT lack of the DVD video playor.
- Connect the BITSTREAM/PCM AUDIO OUT lack of the DVD video player to the "DIGITAL (COAXIAL)" input of a Receiver or Processor.
- . Refer to the owner's manual of the connected equipment as well.
- . When you connect the DVD video player to other equipment, be sure to turn off the power and unplug all of the equipment from the wall outlet before making any connections.
- . The output sound of the DVD video player has a wide dynamic range. Be sure to adjust the receiver's volume to a moderate listening level. Otherwise, the speakers may be damaged by a sudden high volume sound.
- . Turn off the amplifier before you connect or disconnect the DVD video player's power cord. If you leave the amplifier power on, the speakers may be damaged.

#### Warning

- . When you are connecting (via the BITSTREAM/PCM AUDIO OUT (ack) an AV decoder that does not have Dolby Digital, Digital Theater Systems (DTS) or MPEG2 decoding function, be sure to set "Audio Out Select" to "PCM" from the on-screen displays 48 50. Otherwise, high volume sound may damage your hearing as well as the speakers.
- When playing DTS-encoded discs (audio CDs). excessive noise may be output from the analog audio output jacks. To avoid possible damage to the audiosystem, you should take proper precautions when the analog audio output jacks of the DVD video player are connected to an amplification system. To enjoy DTS Digital Surround™ playback, an external 5.1 channel. DTS Digital Surround™ decoder system must be connected to the BITSTREAM/PCM AUDIO OUT lack of the DVD video player.

# Connecting to an amplifier equipped with a Dolby Digital decoder

## **Oolby Digital**

Dolby **Digital** is the surround sound technology used in theaters showing the latest movies, and is now available to reproduce this realistic effect in the home. You **can** enjoy motion picture and live **concert**DVD video discs with this dynamic realistic sound by connecting the DVD video player to a 8 channel **amplifier** equipped **with**a Dolby Digital decoder or Dolby Digital processor. If you have a Dolby Surround Pro Logic decoder, you will obtain the full benefit of Pro Logic from the same DVD movies that provide full 5.1-channel Dalby Digital soundtracks, as well as from titles with the Dolby Surround mark.

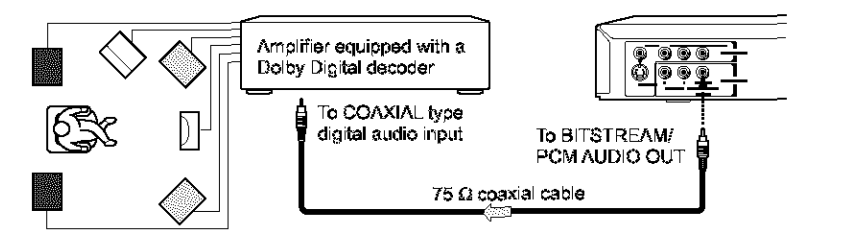

**Manufactured under license from Dolby** Laboratories. "Dolby" "Pro Logic" and the double-D symbol are trademarks of Dolby Laboratories.Co\_6\_er\_al **unpublished** works. Copyright 1992-1997 Dolby Laboratories. All rights reserved.

- Use DVD video discs encoded via the Dolby Digital recording system.
- Make the following setting.

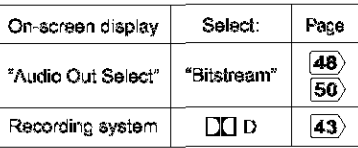

# Connecting to an amplifier equipped with Dolby Surround Pro Logic

### **Dolby Surround Pro Logic**

**You** can enjoy the dynamic realistic **sound of** Delby Surround **Pro** Logic by connecting an amplifier and **speaker** system **(right**and **left**front **speakers,** a **center** speaker, **and one** or two rear **speakers).**

• **With** an amplifier equipped with Dolby Digital

Connect the equipment the **same way** as **described**in "Connecting to an amplifier equipped with a Dolby Digital decoder." Refer to that amplifier's owner's manual and set the amplifier so you can enjoy Dalby Surround Pro Logic **sound.**

• With an amplifier not **equipped with** Dolby Digital Connect the equipment as follows.

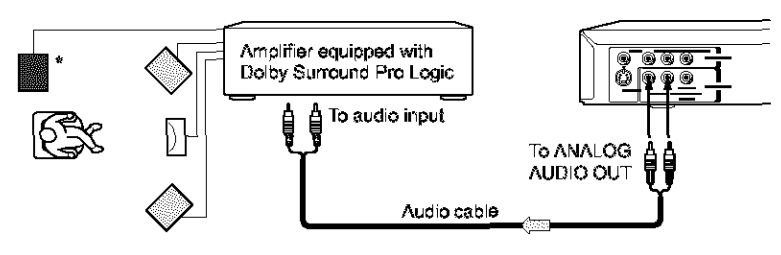

#### Make the **following**setting.

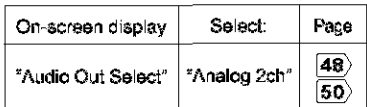

**Be sure to set** "Audio **Out Select" to** "Analog **2ch" when you enjoy sounds of Dolby Surround Pro Logic using this** connection,

\* Connect one or two rear speakers. The output sound from the rear speakers will be monaural even if you connect two rear speakers.

**!!**

# **Innecting to Optional Equipment (Continued)**

# Connecting to an amplifier equipped with a DTS decoder

## **Digital Theater Systems (DTS)**

DTS is a high quality surround technology used in theaters and now available for home use, on DVD video discs or audio CDs.

If you have a DTS decoder or processor, you can obtain the full benefit of 5.1 channel DTS encoded sound tracks on DVD video discs or audio CDs.

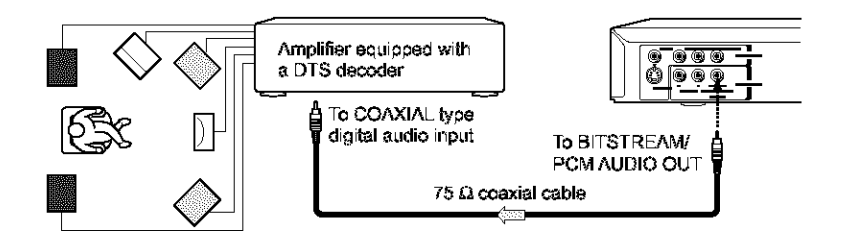

"DTS" and "DTS Digital Out" are trademarks of Digital Theater Systems, Inc.

- · Use DVD video discs or audio CDs encoded via the DTS recording system.
- Make the following setting.

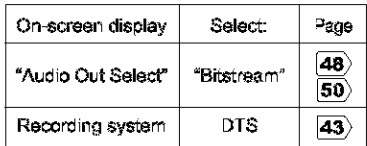

# Connecting to an amplifier equipped with an MPEG2 audio decoder

## **MPEG2** sound

You can enjoy motion picture and live concert DVD video discs with dynamic realistic sound by connecting an amplifier equipped with an MPEG2 audio decoder or MPEG2 audio processor.

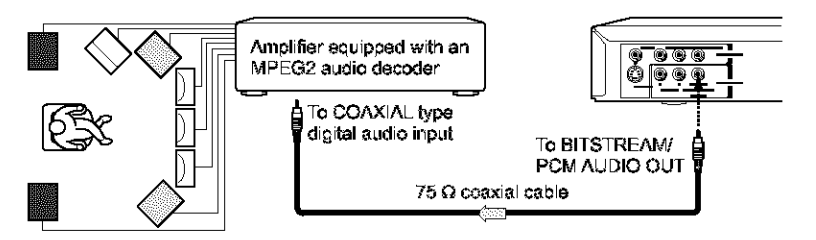

- · Use DVD video discs encoded via the MPEG2 recording system.
- Make the following setting.

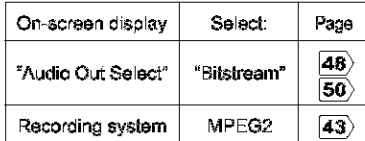

# Connecting to an amplifier equipped with a digital audio input

## 2 channel digital stereo

You can enjoy the dynamic sound of 2 channel digital stereo by connecting an amplifier equipped with a digital audio input and speaker system (right and left front speakers).

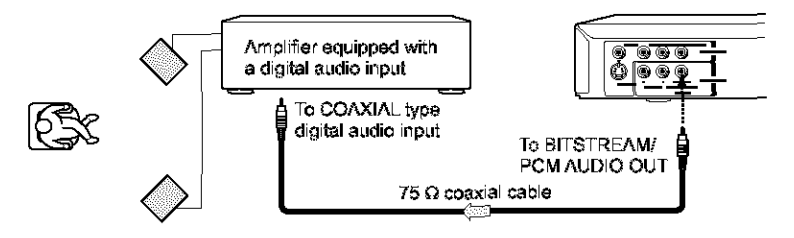

## · Make the following setting.

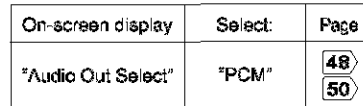

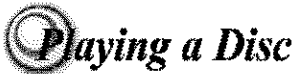

**Basic playback** 

This section shows you tho basit\_ on how **to** play a disc,

### **CAUTION**

Keep **your** ringers **well** clear of **the** disc tray as **it is** closing. Nogloctirrg to **do** so may cause serious **porsorral injury.**

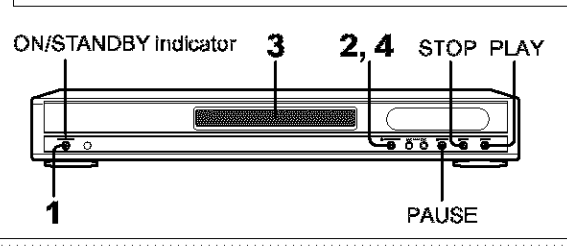

#### **Preparations**

- Whorr you want **to view** a disc, turn on the TV arrd select the **video input connected** to the DVD **video** player.
- When you want to enjoy the sound of discs from the audio system, turn on the audio system and select the input connected to the DVD **video** player.

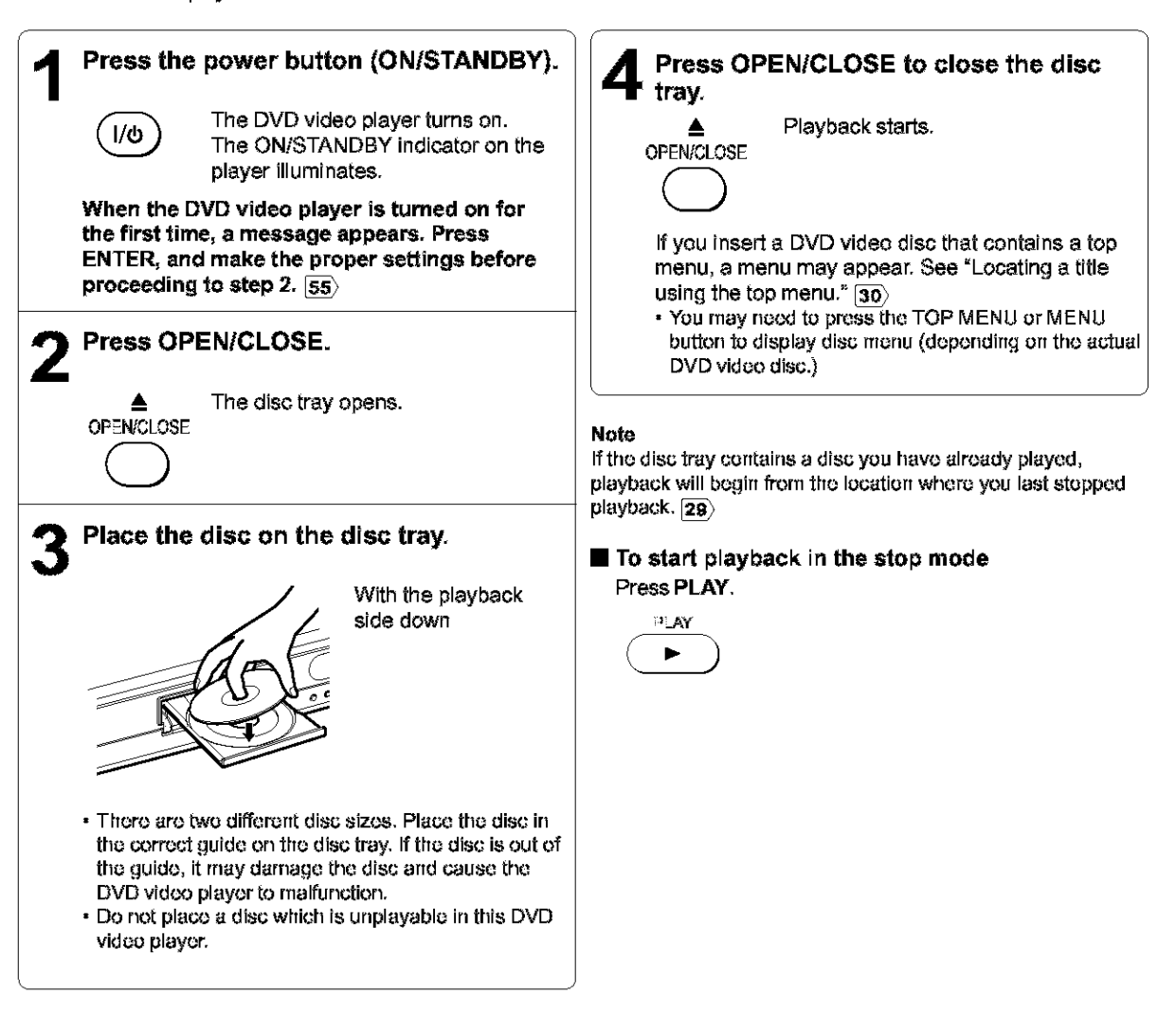

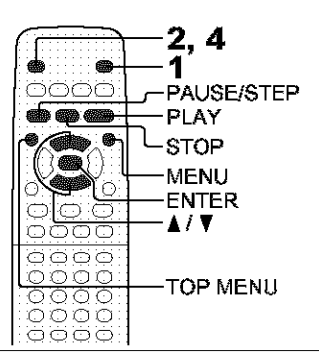

## ■ **To obtain a higher quality picture**

Occasionally, **some picture** noise not usually visible during a normal broadcast may **appear on** the T\_V**screen while** playing a DVD video disc because the high resolution pictures **on** these discs include a lot **of** information. While the **amount** of **noise** depends on the TV you use with this DVD video player, you should generally reduce the **sharpnessadjustment** on your TV when viewing DVD video discs.

### **■ About** অত*্*তে কে

The  $\overline{000}$   $\overline{000}$   $\overline{000}$  icons on the heading bar show the playable discs for the function described under that heading.

: You can use this function with DVD video discs. **(800):** You can use this function with VIDEO CDs.

: You can use this function with **audio** CDs.

## • **To pause playback** (still **mode)** Press **PAUSE/STEP** during playback.

## **•** About **the screen saver**

 $\blacksquare$  Automatic Power Off function

If **you** pause a picture **of** a DVD video disc and leave **it still** for a long while, the screen saver of the DVD video<br>
still for a long while, the screen saver of the DVD video<br>
player automatically appears (when "Screen Saver" is<br>
set to "On" (53)). To turn off the screen saver, player automatically appears (when "Screen Saver" is **set** to  $^{\circ}$ On<sup> $^{\circ}$ </sup> [53)). To turn off the screen saver, press the PLAY button.

If the DVD video player **is stopped,** or the **screensaver is engaged** for approximately 20 minutes, the DVD video player will automatically turn itself off.

**•** The sound is muted during still rnado,

the PLAY button.

To resume normal playback, press

## ■ **To** stop playback

Press STOP.

**PAIRESTEP**  $11/16$ 

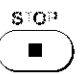

## • **To remove the disc**

Press **OPENICLOSE,**

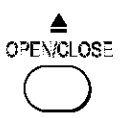

Remove the disc after the disc tray opens completely.

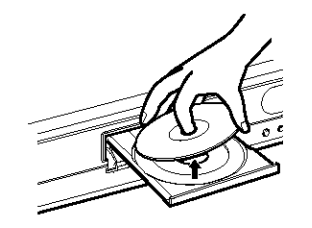

Be **sure** to pressthe OPEN/CLOSE button to close the disc tray after **you** remove the disc.

### **Notes**

- Do riot move **the** DVD video player during playback. Doing so may darnaga the disc.
- Use **the** OPEN/CLOSE **button to** open and close the disc **tray. Do** net push **the** disc tray **while it is** moving. Doing so may cause the DVD **video** player **to malfunction.**
- Do not push **up on** the disc tray or **put** any objects other than discs **on the** disc tray. Doing so may cause **the** DVD video player to malfunction.
- In **many in\_ffanccs,** a **rnonu** screen will appear attar **playback** of a movie is cornplctod. Prelongod display of so on-sateen **rnonu may** darnago your **television** sot, porrnsoontly otshirtg **that imago** or)to **its** ssroorL To avoid this, **bo** sure to press the STOP button on your remote control once the movie is completed.

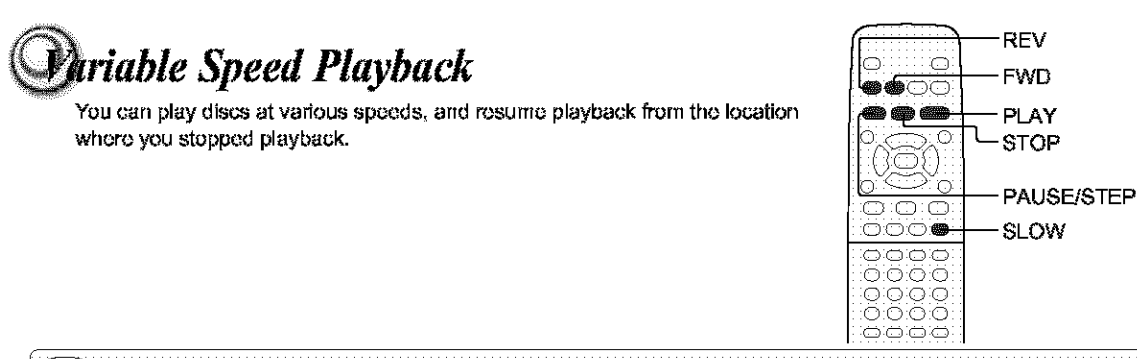

# **<sup>88</sup> Playing in fast reverse or fast forward directions**

## Press REV or FWD during playback.

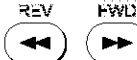

REV: Fast reverse playback FWD: Fast forward playback

Each time you press the REV or FWD button, the playback speed changes.

# To resume normal playback Press PLAY.

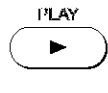

### **Notes**

- . The DVD video player mutes sound and subtitles during reverse and ferward scan of DVD video discs. However, the DVD video player plays sound during fast forward or fast reverse play of audio CDs.
- . The playback speed may differ depending on the disc.

# So Playing frame by frame

## Press PAUSE/STEP during still playback.

**PAUSE/STEP**  $\blacksquare$ 

Each time you press the PAUSE/ STEP button, the picture advances one frame.

## To resume normal playback

Press PLAY.

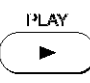

### **Note**

The sound is muted during frame by frame playback.

# **e. Playing in slow-motion**

## Press SLOW during playback.

I **Press SLOW during playback,** button, the **slow-motionspeed**  $SLOW$  Each time you press the SLOW<br> $SLOW$  button, the slow-motion speed changes.

## To resume normal playback Press **PLAY. PLAV**

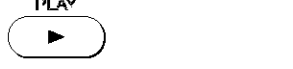

## **Note**

**The** sound **is** muted during elow-metion playback,

# Resuming playback from the same location

# **Press STOP at the location where you want to interrupt playback,**

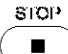

## S\_Ol, **The** DVD video **player** memorizes the **location**where **playback is stopped.**

### 2 **Press PLAY.**

 $\blacksquare$ 

PLAY The DVD video player resumes playback from the location **where** you **stopped** playback.

- $\blacksquare$  To start playback from the beginning regardless **of** the location **where you stopped playback**
	- 1 **Press STOP** twice.

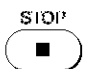

SlOP The DVD video player effaces the memory of the location.

## 2 Press **PLAY.**

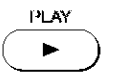

I,LA¥ Playback **starts** from the beginning of the current title.

> ্জু্ Playback **starts** from the beginning **of** the disc.

**•** If you want to return to the beginning of a DVD **video** disc, open and close the **disc** tray once with the OPEN/CLOSE button before pressing the PLAY button.

## **Notes**

**• Resuming cannot** function when:

- $-$ you change the parental lock setting  $\overline{53}$  or select a disc menu language  $\overline{51}$ .
- -you play a PBC-featured VIDEO CD while "PBC"  $|55\rangle$  is set to "On".
- -you open the disc **tray.**
- There rnay be a difference **in** the location where playback roscrnes depending an the disc.
- Settings you **char)god using** the **on-,screen displays while the** DVD **video player** keeps a location in #)o memory may function only after the memory is cleared.

**!!**

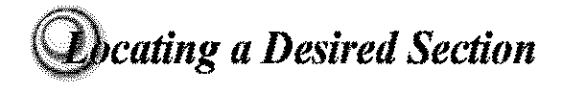

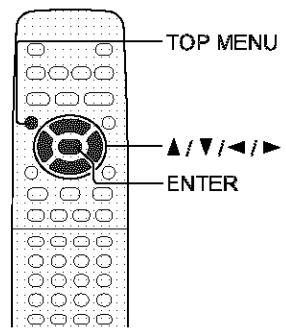

Normally, DVD video discs are divided into titles, and the titles are sub-divided into chapters. VIDEO CDs and audio CDs are divided into tracks. You can quickly locate any specific title, chapter, or track.

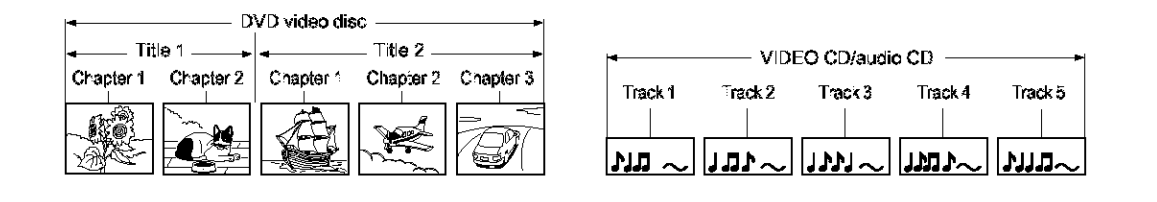

# on Locating a title using the top menu

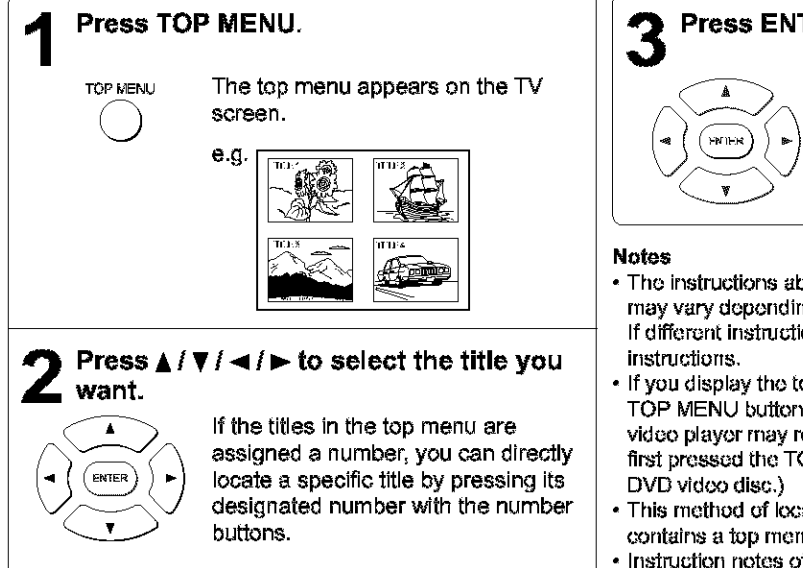

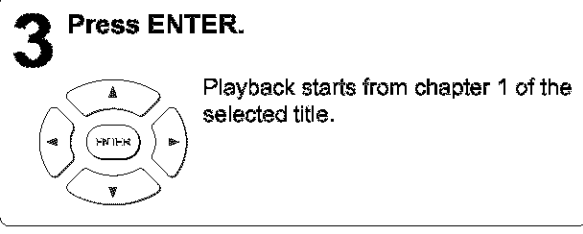

- **•** The **instrections** above **dascdbo** basic pr\_.\_caduroswhich may vary depending on the contents of the DVD video disc. If different instructions appear on the TV screen, follow those
- If you display tho **tap rnarru** during playback and **pr\_,\_s**tho TOP MENU button again without salacting any titla, **tha** DVD vidoo **playor** may resurno **playback** from **tho** point **wha\_** you first pressed the TOP MENU button (depending on the actual
- This method of locating a title is available only on a disc that contains a top menu.
- Instrection notes of discs may refer to the button that displays the top **rnanu** as TITLE button.

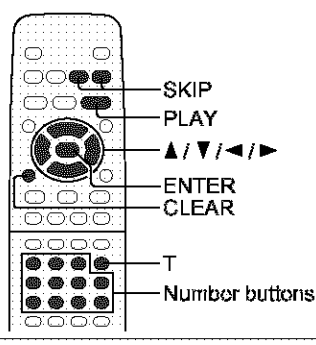

# **SE Locating a desired section by entering the corresponding number**

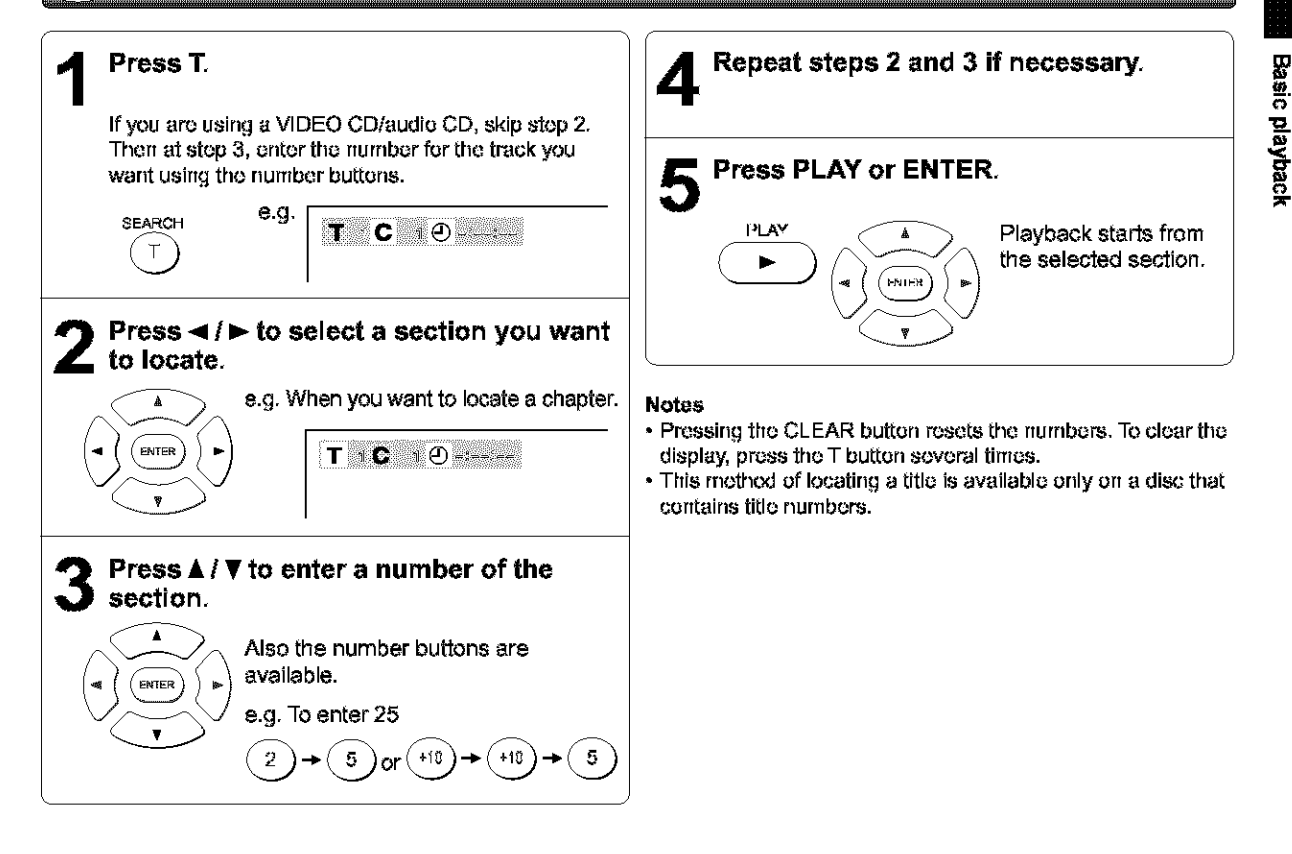

# E Locating a specific chapter or track

## Press SKIP I<< or ►►I repeatedly to display the chapter or track number you want.

Playback starts from the selected chapter or track.

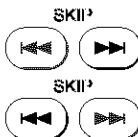

To locate succeeding chapters or tracks.

Playback starts from the beginning of the current chapter or track. When you press twice, playback starts from the beginning of the preceding chapter or track.

## **Notes**

- · Some titles may not display chapter numbers.
- . If you press and hold the SKIP R44 or DDI button on the front panel during playback, the DVD video player performs fast reverse or fast forward playback. You can vary the speed by pressing the button repeatedly.

To locate chapters or tracks during fast reverse or fast forward playback, first press the PLAY button to resume normal playback, then use the SKIP I-4 or I-H button.

. When you set "Title Stop" to "Off" (55), you can access chapters in another title. If you go back to the preceding title by pressing the SKIP K button, the DVD video player locates the first chapter of the title. When "Title Stop" is set to "On," you can access chapters only within the current title.

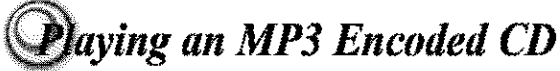

You can play MP3 files on this DVD video player.

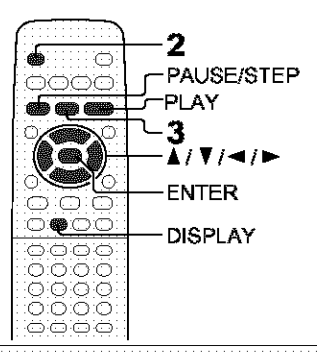

# Playing an MP3 encoded CD

MP3 disc compatible with this player is limited as follows:

- · Playable discs: CD-ROM, CD-R (650MB / 74 min. only)
- CD-RW is not recommendable.
- · Sampling Frequency: 44.1 kHz only
- Bit rate 32 kbps-320 kbps
- CD physical format: Mode 1, Mode 2 XA Form 1
- · File system: ISO9660 Level 1
- · File names are limited to eight characters or less and must incorporate "MP3" extension. e.g."\*\*\*\*\*\*\*\* MP3"
- File names cannot contain special characters such as "?!><+\*}{`[@]:;\ /.," etc.
- Total number of files on the disc should not exceed 254.

3 Press the  $\triangle$  /  $\nabla$  /  $\blacktriangleleft$  /  $\blacktriangleright$  buttons to select a track you

The current track being played is highlighted in

4 Press the ENTER button to begin playback of the

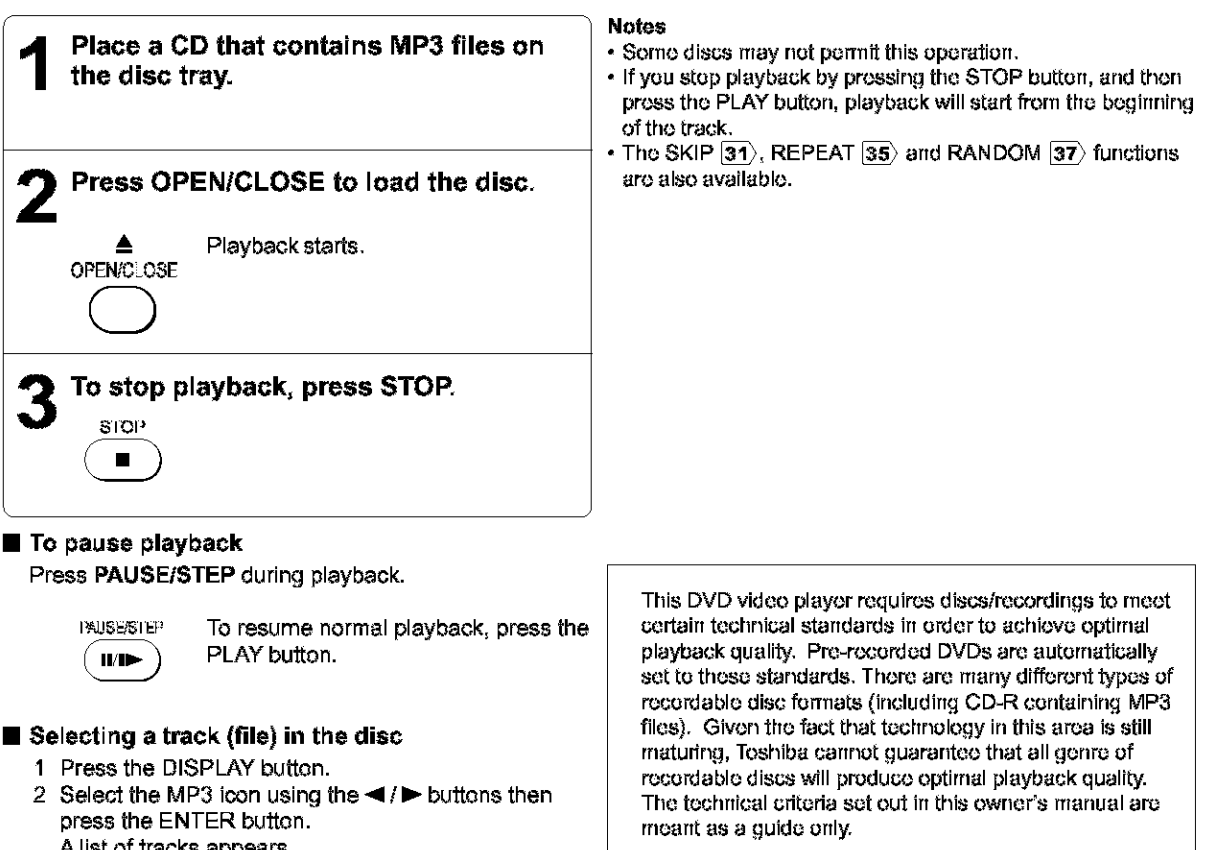

Customers should also note that permission is required in order to download MP3 files and music from the internet. Toshiba has no right to grant such permission. Permission should always be sought from the copyright owner.

want to play.

selected track.

green.

![](_page_31_Figure_0.jpeg)

![](_page_32_Figure_0.jpeg)

![](_page_33_Picture_0.jpeg)

![](_page_34_Picture_0.jpeg)

You can play titles, chapters within a title, or tracks in random order. (Random playback)

![](_page_34_Picture_2.jpeg)

# ▒ Playing titles, chapters or tracks in random order

![](_page_34_Figure_4.jpeg)

## • **To** resume **normal playback**

**Press CLEAR.**

![](_page_34_Picture_7.jpeg)

### **Notes**

- Some discs may not permit random playback operation.
- You cannot use the random playback function in conjunction **with the** memory **playback** function.

![](_page_35_Picture_0.jpeg)

Pressing the CLEAR button restores the zoom point to the center of the pícture.

![](_page_35_Picture_2.jpeg)

While "ZOOM" is selected, press ZOOM repeatedly to

Picture restores the size when the icon disappears.

- The ENTER button cannot cancel zoom playback if you have turned off the icon by selecting "EXIT." To restore normal picture size, press the ZOOM button to display the icon, then further press the ZOOM button until the icon turns off.
- . Some discs may not respond to zoom feature.
- . During some scenes, the buttons may not work as
- . Zooming does not work on subtities or menus included on
- . While the icon is displayed, the  $\triangle$  / V / < /> buttons cannot work on monus included on the DVD video discs. If you want to view the menus, turn off the icen.
- . The magnification level varies depending on the picture size

CLEAR

 $\overline{\phantom{0}}$ 

![](_page_36_Picture_0.jpeg)

You can easily select a preferred picture enhancement.

For enhanced color contrast.

\*E.P.M.: Enhanced Picture Mode

![](_page_36_Picture_3.jpeg)

![](_page_36_Figure_4.jpeg)

![](_page_37_Picture_0.jpeg)

![](_page_38_Picture_0.jpeg)

If the scene was recorded from multiple angles, you can easily change the camera angle of the scene you are watching.

![](_page_38_Figure_2.jpeg)

![](_page_38_Picture_3.jpeg)

# ® Changing the camera angle

![](_page_38_Picture_5.jpeg)

**ANeLE While** playing **e scene recordedwith** multiple angles, the **angle Icon (\_)** flashes in the **DVD** display, Press theANGLE button **while** the angle **icon** is flashing,

![](_page_38_Figure_7.jpeg)

o.g.

#### 12 **Press ANGLE or ▲ / ▼ while the angle number is displayed on the TV screen,**

 $\blacktriangle$ ENTER

**ANGLE** Each time **you** press the **ANGLE** button, the **camera angle changes,**

> You can **change** the camera **angle** directly by pressing the **number** buttons **corresponding** to its angle number instead of using the  $\blacktriangle/\blacktriangledown$ buttons,

To turn **off**the display, press the **CLEAR** or ENTER button,

### **Notes**

- •**You can** change **the carnata** angle during **still** playback. The carnera angle changes to the new setting when you resume normal playback.
- **•** If you pause .3 picture **immediately** after changing a camera angle, the resumed playback picture may net display the new camera angle.

![](_page_39_Picture_0.jpeg)

## **Notes**

. When you turn on the DVD video player or replace a disc, the player returns to the initial default setting (52). When you select a subtitle language which is not included on the disc, the DVD video player plays a prior language

. During some scenes, the subtities may not appear immediately after you change the subtitle language.

![](_page_40_Picture_0.jpeg)

You can select a preferred language and sound recording system from those included on the DVD video disc.

![](_page_40_Picture_2.jpeg)

![](_page_40_Picture_3.jpeg)

![](_page_40_Figure_4.jpeg)

You can switch left and right channels by pressing the AUDIO button repeatedly during playback.

- . When you turn on the DVD video player or replace a disc, player returns to the initial default setting  $52$ . If you select a sound track which is not included on the disc, the DVD video player plays a prior sound track programmed on the disc.
- · Some discs allow you to change audio selections only viathe disc menu. If this is the case, press the MENU butten and choose the appropriate language from the selections on the disc menu.

## ■ Output sound conversion table (sampling frequency/quantization bit)

![](_page_40_Picture_87.jpeg)

3D sound enhancement can function.

![](_page_41_Picture_0.jpeg)

![](_page_42_Figure_0.jpeg)

![](_page_44_Picture_1.jpeg)

![](_page_45_Picture_546.jpeg)

**!!**

# **Instomizing the Function Settings (continued)**

# **Setting details**

![](_page_46_Picture_3.jpeg)

## **CONTRACTOR** CON

Off: The primary vecal is not output.

On: The primary vecal is output when it is recorded on the disc.

#### **Notes**

- . The vocal output feature is used during playback of Dolby Digital (multi-channel) recorded DVD KARAOKE discs. This feature allows you to turn off vocal audiotracks, or restore them for background. accompaniment.
- When playing KARAOKE, connect appropriate audio equipment such as an amplifier to the DVD video. player.

![](_page_47_Picture_6.jpeg)

**DOS** S. .<br>Teen Language ENG Disc Menu Language 1985 Audio Language **Tata** Subtitle Language

## **CHARRED LINDERIC COXCEX COX**

English: To view on-screen displays in English. Français: To view on-screen displays in French. Español: To view on-screen displays in Spanish.

### **Disc Head Landback COD**

- English: To display disc menus in English.
- French: To display disc menus in French.
- Spanish To display disc monus in Spanish.

Others: To make a further choice. After pressing the ENTER button, follow steps  $1$ } -  $4$ } below.

- 1) Obtain the abbreviation of the preferred language from the list  $|56\rangle$ .
- 2) Select the first character by pressing the  $\blacktriangle / \blacktriangledown$ buttons.
- 3) Press the  $\blacktriangleleft$  /  $\blacktriangleright$  buttons to shift and select the second character by pressing the **A** / ▼ buttons.

![](_page_47_Picture_18.jpeg)

4) Press the ENTER button.

#### Note

Some DVD video discs may not include your preselected language. In this case, the DVD video player automatically displays disc menus consistent with the disc's initial language setting.

# stomizing *the Funca'on Settings (continued)*

# **Setting details**

## **Albert Early age of the**

English: To play sound tracks in English. Fronch: To play sound tracks **in** Fronch. 8parfish: **To play**sound tracks **in** Spanish. arbors: **To rnako**a furthor **choico.**

- Altar prossing tho **ENTER button,**follow stops **1)-4) bolow.**
- 1) Obtain the abbreviation **of** the preferred language from the list  $\overline{56}$ .
- 2) Select the first character by pressing the **▲** / ▼ buttons,
- 3) Press the  $\blacktriangleleft$  /  $\blacktriangleright$  buttons to shift and select the second character by pressing the  $\blacktriangle$  /  $\nabla$  buttons.

![](_page_48_Picture_9.jpeg)

4) Press the ENTER button.

## **Note**

Some DVD video discs may be played in a different Ianguage than you selected. A prior language may be programmed on the disc.

## **STORING LEARNING COO**

![](_page_48_Picture_664.jpeg)

- 1 ) Obtain the abbreviation of the preferred language from the list  $|56\rangle$ .
- 2) Select the first character by pressing the  $\blacktriangle$  / $\nabla$ buttons,

**3)** Press the ◀ /▶ buttons to shift and select the second character by pressing the **A** /  $\blacktriangledown$  buttons.

![](_page_48_Picture_18.jpeg)

4) Press the ENTER button.

### **Notes**

- Some DVD video discs may be set to display subtitles in a different language than you selected. A prior sublitle language may be programmed on the disc.
- Some DVD video discs allow you to change subtitle. selections only via the disc menu. If this is the case, press the MENU button and choose the appropriate sublitle language from the selection on the disc menu.

![](_page_49_Picture_0.jpeg)

![](_page_49_Picture_1.jpeg)

## 00 会图 ت<br>Parastal Lock<br>Parastal Lock ia. This Stop tW  $\mathbf{a}$

# Parental Look (BO)

DVD video discs equipped with the parental lock function are rated according to their content. The contents allowed by a parental lock level and the way a DVD video disc can be controlled may vary from disc to disc. For example, if the disc allowed you could edit out violent scenes unsuitable for children and replace them with more suitable scenes, or lock out playback of the disc altogether.

- · DVD video discs may or may not respond to the parental lock settings. This is not a defect in the DVD video player. Make sure this function works with your DVD video discs.
- Off: The parental lock feature does not function. After pressing the ENTER button, follow step 1) bolow.
- On: To activate the parental lock feature or change the settings. After pressing the ENTER button, follow steps

 $1) - 3)$  below

![](_page_49_Picture_9.jpeg)

# stomiz;ing *the Function Settings (continued)*

# **Setting details**

### **(Continued)**

1) Press the number buttons to create a personal 4-digit security code, then press the ENTER button.

If you make a mistake before pressing the ENTER button, press the CLEAR button and enter your 4-digit security code again.

2) Enter the code of a country/area whose standards were used to rate the DVD video disc, referring to the list below.

![](_page_50_Picture_828.jpeg)

- a) Select the first character by pressing the • / **•** buttons.
- b) Press the  $\blacktriangleleft$ / $\blacktriangleright$  buttons to shift and select the second character by pressing the  $\blacktriangle / \blacktriangledown$ buttons.
- c) Press the ENTER button.

3) Press the  $\blacktriangle$  /  $\nabla$  buttons to select the parental lock level, then **press**the ENTER button.

![](_page_50_Picture_12.jpeg)

You cannot play DVD video discs rated higher than the **level** you selected unless **you** cancel **the** parental lock function.

For example, when you select level 7, discs rated higher than level 7 are locked out and cannot be **played.**

The parontal **lock** level **is** cquivalant to the following USA movie ratings.

Loyal 7:NC-17 Loyal 6: R Loyal 4: PG 13 Loyal 3: PG Loyal 1: G

The **parental lock** levels for other countries/areas than U.& are **included** for future use. Chock the appropriate parental lock loyal when you buy a DVD video disc equipped with the parental lock feature irr the future.

- **To change the parental lock level** Follow steps 1) - **3).**
- To change your 4-digit security code
- 1) After **selecting** "On" or =Off," **press**the STOP button four **times, then press the** ENTER button.

STOP STOP STOP STOP ENTER

The 4-digit security code is **cleared.**

- 2) Press the number **buttons**to create a new 4-digit **security** code.
- 3) Press the ENTER button,

![](_page_51_Figure_0.jpeg)

![](_page_51_Picture_1.jpeg)

![](_page_51_Picture_2.jpeg)

## Initial Series Concerning

1) Press the **&IV** buttons to select "On-Screen Language," and **press** the ENTER button.

![](_page_51_Figure_5.jpeg)

2) Select a language pressing the **△ / ▼** buttons, and press the ENTER button.

See page  $[51]$ , "On-screen Language."

![](_page_51_Figure_8.jpeg)

**3) Make** your selection **in** the same manner as **step** 1) then **step** 2).

See page  $|50\rangle$ , "TV Shape." See page [50〉, "Audio Out Select." **i**

![](_page_52_Picture_1.jpeg)

# Table of languages and their abbreviations

![](_page_52_Picture_883.jpeg)

# **Before Calling Service Personnel**

Check the following guide for the possible cause of a problem before contacting service.

# **Symptoms and correction**

![](_page_54_Picture_17.jpeg)

![](_page_55_Picture_0.jpeg)

# DVD video player / outputs / supplied accessories

## **DVD Video Player**

![](_page_55_Picture_457.jpeg)

## **Outputs**

![](_page_55_Picture_458.jpeg)

## **Supplied Accessories**

![](_page_55_Picture_459.jpeg)

**• Designs** and specifications **ere subject**to change without **notice.**

**!!**

# **LIMITED WARRANTY DVD VIDEO PLAYER**

Toshiba America Consumer Products, Inc. ("TACP") and Toshiba Hawaii, Inc. ("THI") make the following limited warrantics to udginal currsurnors for DVD Players purohasad and **used** in tho United States. THESE LIMITED WARRANTIES EXTEND TO THE ORIGINAL CONSUMER PURCHASER ORANY **PERSON** RECEIVING THIS DVD PLAYERASAGIFT FROM THE ORIGINAL CONSUMER **PURCHASER** AND TO NO OTHER **PURCHASER** OR TRANSFEREE.

PRODUCTS PURCHASED IN THE U.S.A. AND USED IN CANADAARE NOT COVERED BYTHESE WARRANTIES.

PRODUCTS PURCHASED IN CANADAAND USED IN THE U.S.A. ARE NOT COVERED BY THESE WARRANTIES.

### **Limited One (1) Year Warranty\***

TACP/THI warrants this DVD Playor against defects in **rrlatodals** or **workmanship** for**a** periad of**one (1) year** after tho data **oftho** orighrsl retail purchase. DURING **THIS PERIOD TACP/THI WILL, AT TACP/THI'S OPTION,** REPAIR OR EXCHANGE A DEFECTIVE DVD PLAYER WITH A NEW OR REFURBISHED DVD PLAYER, AT TACP/ THI's OPTION. DURING THE INITIAL NINETY **(90)** DAYS, THIS **REPAIR** OR EXCHANGE WILL BE WITHOUT CHARGE TO YOU, EXCEPT YOU MUST PAY FOR ALL TRANSPORTATION AND INSURANCE CHARGES FOR THE DVD PLAYER TO BE SHIPPED TO THE DESIGNATED TACP/THI FACILITY. AFTER THE INITIAL NINETY (90) DAYS AND FOR THE REMAINDER OF THE WARRANTY PERIOD, AN ADDITIONAL HANDLING FEE WlLLAPPLY. YOU MUST DELIVER THE ENTIRE DVD **PLAYERAND** ALLACCESSORIES (SUCH AS POWER CORDS, CABLES, AND THE UNIT'S **REMOTE** CONTROL DEVICE) TO THE DESIGNATED TACP/THI FACILITY, AS INSTRUCTED BY TACP/THI. TACP/THI IS NOT RESPONSIBLE IF YOUR DVD PLAYER IS LOST OR DAMAGED DURING SHIPMENT.

### **\*Commercial Units**

DVD **Players** sold and used far corumeroial **purpasas** hava a limited ninoty (90) day warranty.

### **Rental Units**

**The warranty period** for **rental** units bogins **with** tho first rental or thirty (30) days from the date of shipment to the rental firm, whichever comes first.

#### **Owner's Manual** and **Demographic Card**

**You** should read **this owner's** manual **thoroughly before** aparating **this** DVD **Player,** You should complete and mail the enclosed Demographic Card within ten days after you, ar **the** persan **who** has given you **this** product **as** a gift, purohasad this DVD Playor. **This** is one way to errsbla TACP/THI to provide you with better customer service and irnprevad **pn\_ucts.** Failure to return the Dernagraphic **Card** will not affect your rights under this warranty.

### **Your Responsibility**

THE ABOVE **LIMITED** WARRANTIES ARE SUBJECT TO THE FOLLOWING CONDITIONS:

- (1) You must provide your bill of sale or other proof of purchase. For rental firms, proof of first rental is also requirod.
- (2) The **lirnitad warranties** f\_rn TACP and THI ore affactive only if the DVD Player is purchased and operated in the U.S.A. or Puerto Rico.
- (3) **Labor** sorvico chance far installation, sat up, and adjustment of custorner controls are not covered by **those limited warranties.**
- **(\_)**These limited **warranties** extend arHy to dafocts **in** rnatorials or workmanship as lirnited above and do not extend to any DVD Player or accessories which have bean lost or discardad by you, or to darnage to any DVD Player or accessories caused by misuse, accident, Acts of God (such as lightning), or to fluctuations in alectdc **pawor,** irnprepar installation, irupreper *rriaintenance or use in violation of instructions furnished* by TACP/THI; or to units which have been modified or which have had the serial number removed, altered, dofacod or rendered illegible.
- (5) **Physically** damaged DVD **Players**arc nut accoptabla for repair or exchange whether in or out of warranty and will be returned as recoived.

#### **How to Obtain Warranty** Services

If, aftor **following** all af**the operating** irlstreatiorls in **this** manual and **checking the** "Treu blasho'ating ° sactian, you fnd **that** service **is** needed, **call One** af **the** following Customer Solutions Cantors to obtain furthar **irrstructiarrs.** Have your proof of purchase and your model and serial numbers availabla **wharl** you **call.**

For DVD Playars purchased in the United States, except Hawaii, **call** TACP, **tall** froeat **1-866-583-7353.**

**For** DVD Playars **purohasad** in Hawaii, call **THI.** at **808-591-9281.**

For additional updates, **visit** TACP's **web** site: www.toshiba.com/tacp.

### **LIMITATION OF IMPLIED WARRANTIES**

ALL WARRANTIES IMPLIED BY THE LAW OF ANY STATE OF THE U.S.A., INCLUDING THE IMPLIED WARRANTIES OF MERCHANTABILITY AND FITNESS FOR A PARTICULAR PURPOSE, ARE EXPRESSLY LIMITED TO THE DURATION OF THE LIMITED WARRANTIES SET FORTH ABOVE.

### **LIMITATION OF WARRANTY**

WITH THE EXCEPTION OF ANY WARRANTIES IMPLIED BY THE LAW OF ANY STATE OF THE U.S.A. AS HEREBY LIMITED, THE FOREGOING LIMITED WARRANTY IS EXCLUSIVE AND IN LIEU OF ALL OTHER WARRANTIES. GUARANTEES, AGREEMENTS AND SIMILAR OBLIGATIONS OF TACP OR THI WITH RESPECT TO YOUR DVD PLAYER.

### **EXCLUSION OF DAMAGES**

IN NO EVENT SHALL TACP OR THI BE LIABLE FOR CONSEQUENTIAL OR INCIDENTAL DAMAGES.

### No Change, Modification, or Extension

No person, agent, distributor, dealer or company is authorized to change, modify or extend the terms of these limited warranties in any manner whatsoever.

### **Time for Taking Action**

The time within which action must be commenced to enforce any obligation of TACP or THI arising under this limited warranty or under any law of the United States or of any state thereof is hereby limited to 90 days from the date vou discovered, or should have discovered, the defect. This limitation does not apply to implied warranties arising under the law of any state of the U.S.A.

## HOW STATE LAW RELATES TO WARRANTY

THIS WARRANTY GIVES YOU SPECIFIC LEGAL RIGHTS, AND YOU MAY ALSO HAVE OTHER RIGHTS WHICH MAY VARY FROM STATE TO STATE IN THE  $U.S.A.$ 

SOME STATES OF THE U.S.A. DO NOT ALLOW LIMITATIONS ON HOW LONG AN IMPLIED WARRANTY LASTS, WHEN AN ACTION MAY BE BROUGHT, OR THE EXCLUSION OR LIMITATION OF INCIDENTAL OR CONSEQUENTIAL DAMAGES, SO THE ABOVE LIMITATIONS OR EXCLUSIONS MAY NOT APPLY TO YOU UNDER SUCH CIRCUMSTANCES.

### **ATTENTION CANADIAN CONSUMERS:**

Canadian consumers are requested to complete the special Canadian "Warranty Registration Form" enclosed, and forward this completed form with a copy of bill of sale to TOSHIBA OF CANADA to "Register and Validate" their warranty. Product must be purchased from an Authorized Canadian Dealer. Products purchased in the U.S.A. and used in Canada are not covered by these warranties.

#### Contact: Toshiba of Canada Limited

Consumer Electronics Group 191 McNabb Street Markham, Ontario L3R 8H2 (905)-470-5400

Consumer Electronics Group 22171 Fraserwood Way Richmond, B.C. V6W 1J5 (604)-303-2500

Consumer Electronics Group 1643 North Service Road Droval, QC H9P 1J1  $(514) - 856 - 4100$ 

### **IMPORTANT: PACKING AND SHIPPING INSTRUCTION**

When you send the product to a Service Station, you must use the original carton box and packing material, then insert the original carton box containing the unit into another carton using more packing material.

# **TOSHIBA**